**AMATORILOR DE CALCULATOARE REVISTA**  $NR.4(9) -$ **IULIE 1992** 

## ZEUS RO-VIR MI LOAD NG TIPS & TRICKS

فسنن

**CALLAGE ROOM** 

TAITO

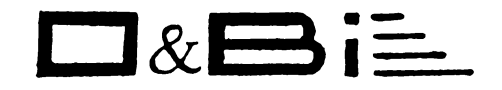

OFFICES & BINDS IMPEX S.R.L.

#### OFERA LA COMANDA CELOR INTERESATI CU PLATA IN LEI

COMMODORE AMIGA modelele 500, 500+, 1500, 2000, 3000 **COMMODORE 64 disk drive, datasette, joystick** COMMODORE NOTEBOOK PC C286LT, C386sx LT **COMMODORE CDTV primul sistem multimedia interactiv familial, compatibil** Amiga, compact disc, CD ROM, MIDI in si out GOLSTAR computer At 286, HD 40 Mb, Sound Blaster, CD ROM<br>ATARI ST-E 520, 1024 / ATARI PORTFOLIO - primul PC de buzunar PSION SERIES 3 PC de buzunar / PSION SERIES 2 organiser de buzunar CITIZEN 10 fipuri de imprimante, cu 9, 24 si 48 de ace, cu jet de cerneala, cu laser, optiuni color, font-uri multiple, buffer de 16 Kb - 5 Mb SEIKOSHA 12 tipuri de imprimante, format A4, A3, destinate imprimari efichetelor sau a codului de bare, matriciale, jet de cerneala, laser, compatibile HP Laserjet II, Epson, FX 80, IBM Proprinter, Diablo SEGA console de jocuri Sega Master System LL, Sega Megadrive, Sega Game Gear.

De asemenea, va oferim o larga gama de periferice pentru Commodore Amiga :

Controller hard-disk - hard-disc de 20, 40, 52, 105, 120, 200 si 240 Mb - disk-drive extern de 3.5" si de 5.25" - extensii de memoric de max. 16 Mb - IBM XT si AT card-Macintosh card-BBC model B card-ceas/calendar intern - lightgun - digital stereo sound sampler - acceleratoare - Emulatoare soft pentru rularea de programe Commodore 64, Atari ST, Apple Mcintosh, IBM PC AT.

Periferice pentru calculatoarele Commodore Amiga, IBM PC, Atari ST:

Hard-disk - tablete grafice - mouse - scanner color - joystick-uri modelele Supercharger, Cheetah, Cruiser, Speedking, Jetfighte, Žipstick, Maverick, Competition Pro, Jet Fighter, Superboard, Topstar, Gravis modele dotate cu 2-4 butoane de foc, microswitch-uri/digitale autofire/slow motion - monitoare color stereo compatibile ST, Amiga, SuperVGA, intrare analos/TTL - modem <sup>z</sup>'imprimante - modulator TV video-digitizoare pentru mixaje/ efecte speciale/ trucaje/ subtritari - Soft pentru grafica profesionala, animatii, prezentare, muzica, CAD, baze de date, evidente, desktop publishing, procesoare de texte, diverse aplicatii cit si o larga gama de jocuri.

OFERTA SE ADRESEAZA IN EGALA MASURA PERSOANELOR FIZICE

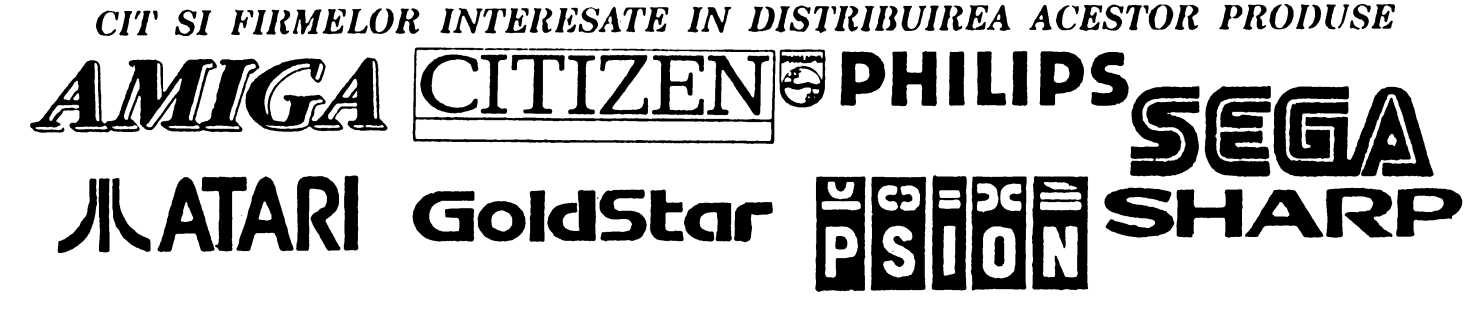

Program de relatii cu publicul Luni - Vineri, orele 10.30 - 15.30

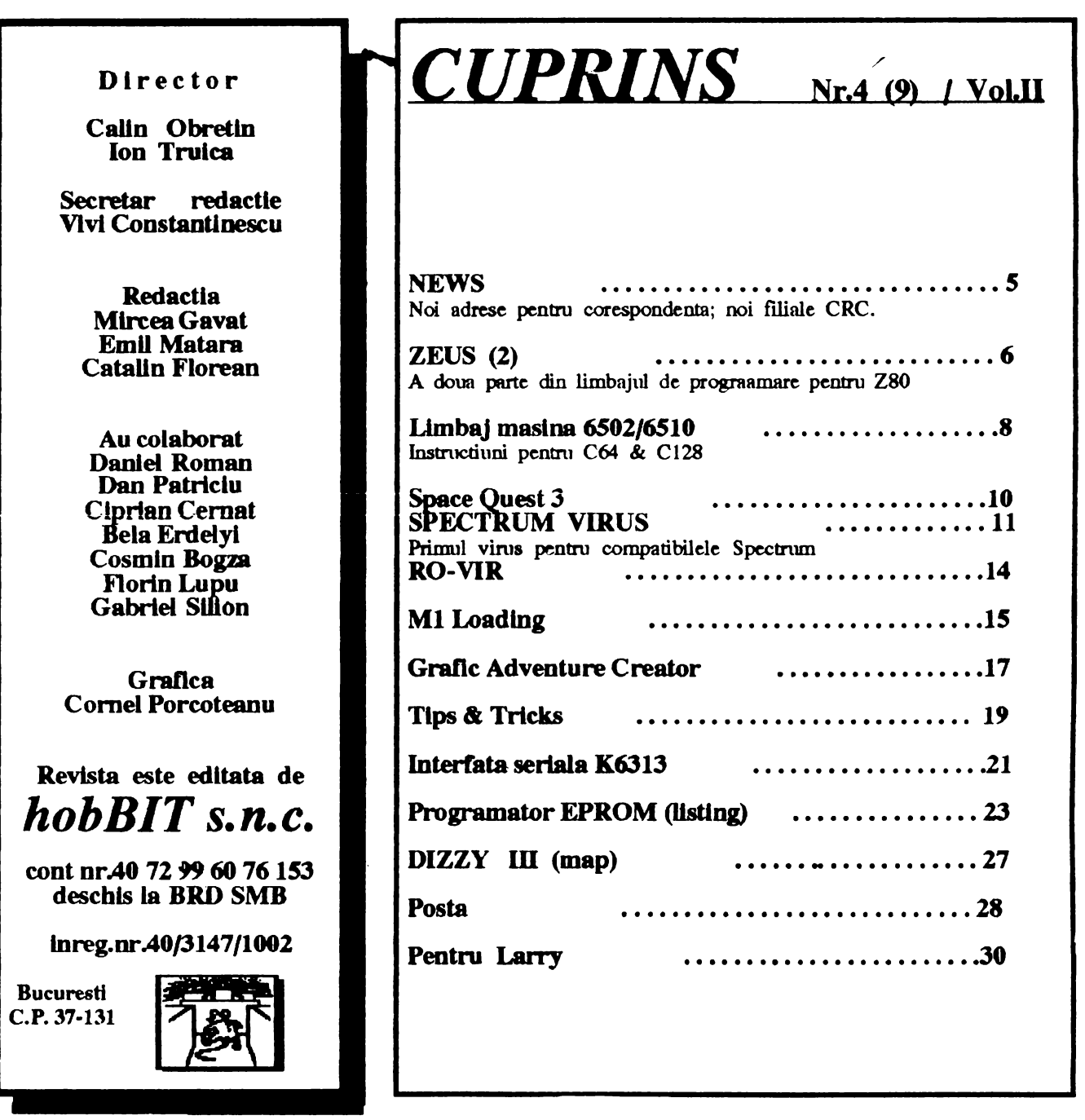

*edactia*  • • *revistei hobBI ureaza tuturor prietenilor* • *sai:*  VACANTA PLACUTA

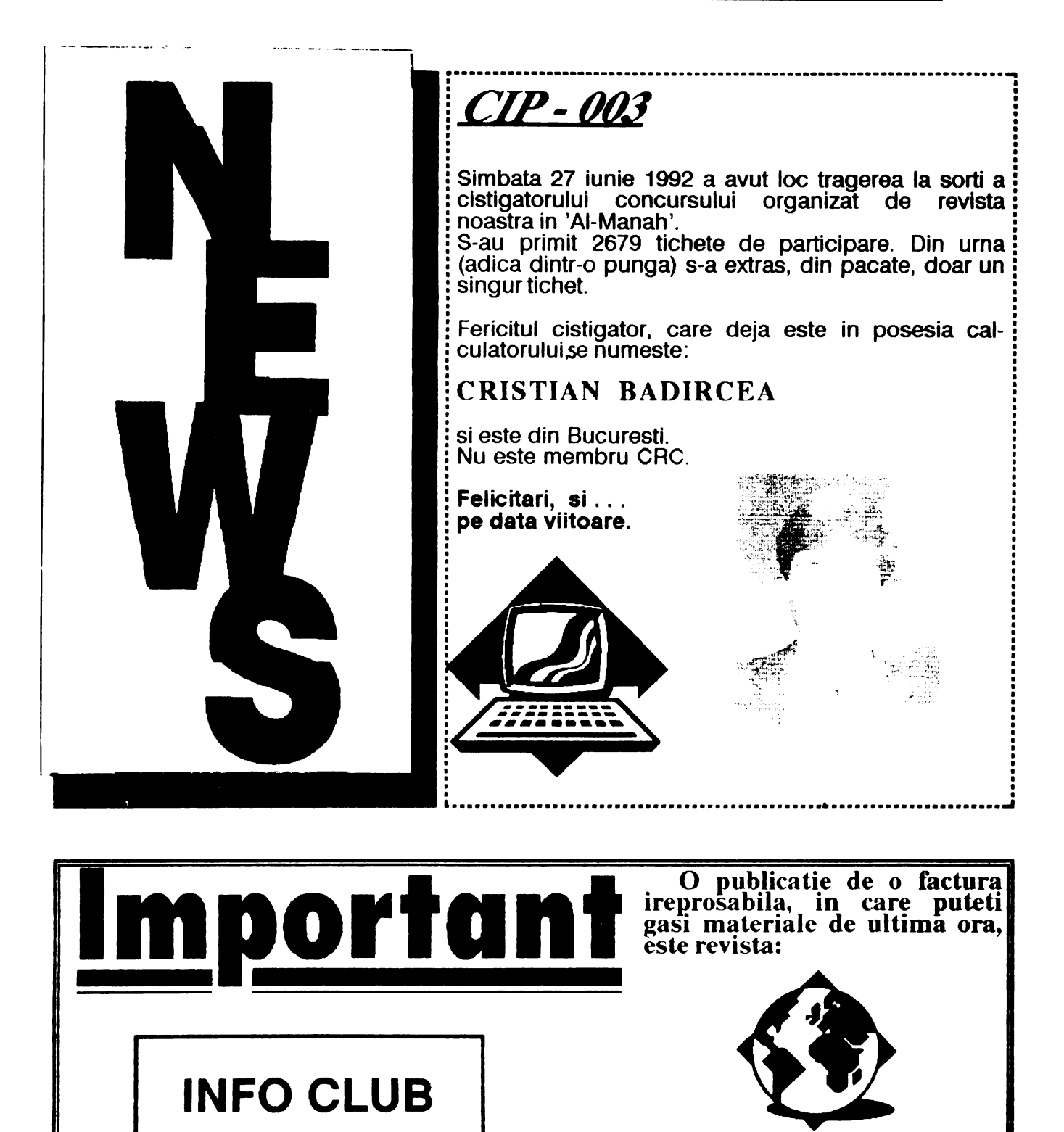

-singura revista din Romania sub egida IDG (INTERNATIONAL DATA GROUP)

-din cuprinsul ultimului numar:  $=$ Interfata de programare a aplicatiilor intr-o retea NOVELL / =Trucuri DOS/ =Sintem in era OOP? / =Principiile imaginilor 3D / =Aplicatii **Word Perfect** 

si AutoCAD<br>- redactor sef: Mihaela Gorodcov

- redactor sef: Mihaela Gorodcov - adresa: Piata Presei Libere nr.1. Bucuresti. cod 79781 - abonamentele se pot face direct pe adresa societatii sau la oficiile postale, **numarul in**  catalogul presei 351

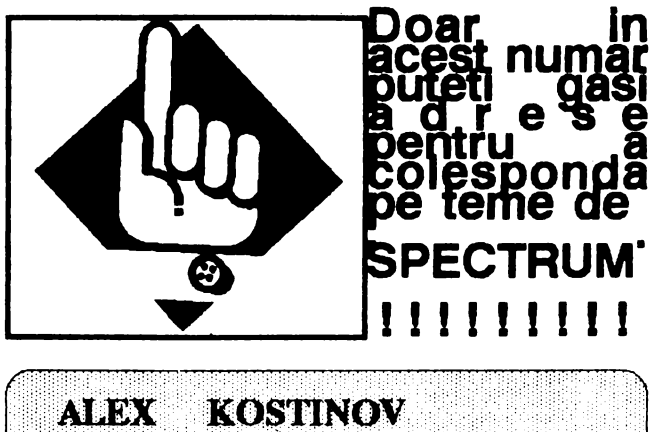

22. 6 **DIMITROV SONIA BULGARIA** 

Are aproape cele mai noi jocuri pentru Spectrum ( oare de unde, ca nu este decit aici, alaturi ... ) Puteti sa-; scrieti in engleza.

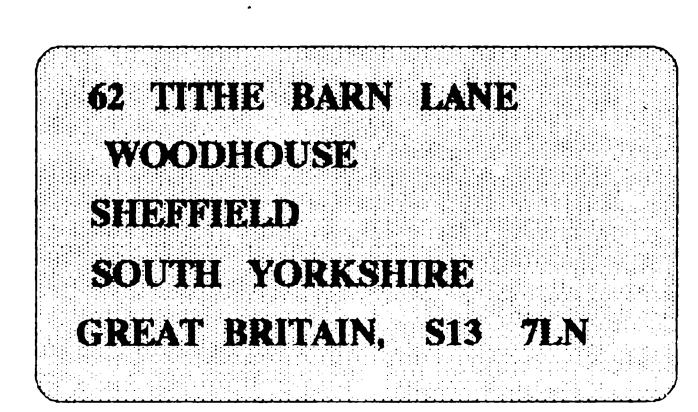

O revista din Anglia, care cauta corespondenti in tari din esL lncercati !

Filiale CRC in tara: (pentru corespondenta, înscriere **si schimb)** 

inORADEA dl. MIRCEA BUCUR Str. Costaforului 17 ORADEA - 3700 jud. Bihor

in SIBIU dl.MIRCEA NOTAR Laboratorul de informatica Scoala Generala nr.6 Str. Nicolae Iorga 56 Sibiu - 2400

in TIMISOARA dl.PETRESCU VIOREL C.P. 8-769

Timisoara

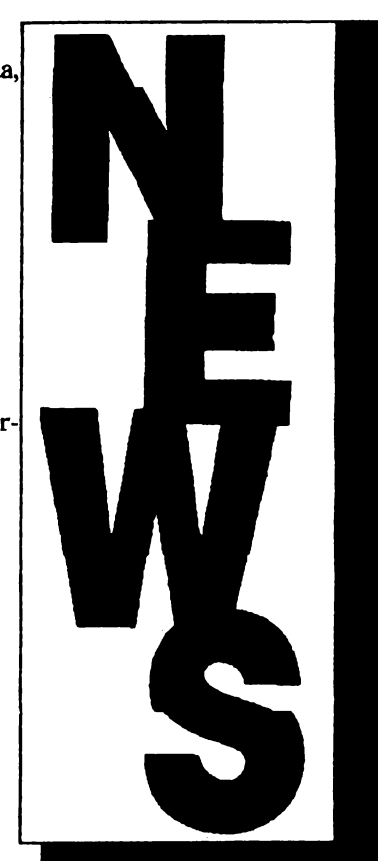

Clu! ul Roman de Calculatoare asteapta si alte grupuri de 'useri' sa i se alature pentru a forma aceasta mare familie a posesorilor de calculatoare. Pentru aceasta, grupurile care doresc acest lucru trebuie sa faca dovada ca se intrunesc saptaminal ( dovada ca sint acceptati într-o sala, camera, amfiteatru sau ... parc).

**OK**, va doresc timp frumos la mare, iar in toamna sper sa am vesti 'bot' pentru VOI.

NEWMAN

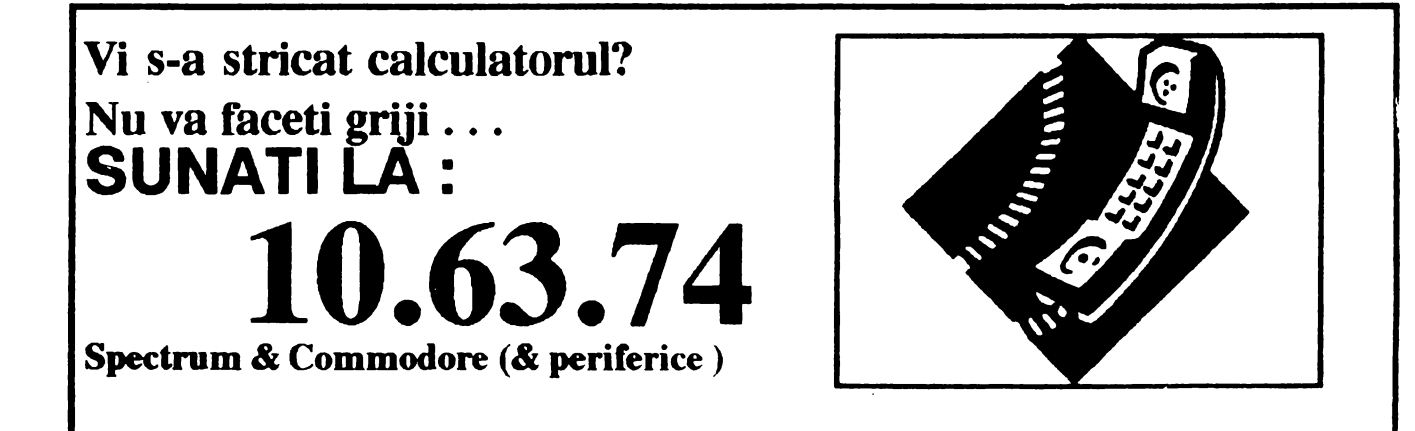

# ZEUS CRYSTAL COMPUTING

Urtnllff din nwnaruJ *tncut* 

- Ixy - Dupa introducerea acestei comenzi, ZEUS va genera in mod automat numere de linli incepind cu linia x. Orice text introdus va fi inserat la locul potrivit in conformitate cu nwnarul de linie, dupo care se genereaza un alt oumar de linie. Parametrul y este spetiul dintre doua numere de linie generate succesiv. Stergerea liniei urmata de apasarea tastei ENTER conduce la oprirea listarii automate. Valorile implicite sint  $x=y=10$ .

- **Lxyz** - Llstcaza fisimd sursa de la linia x la linie y. Parametrul z da numanll de linii ce se listcaza inainte ca listarea sa se oprcasca. Valorile implicite sint x•cel mai mic nr. de linie, y=cel mai mare nr. de linie,  $z=14$ .

- **M** - Intra in monitor.

- Nx - Creaza un nou fisier sursa (gol) la adresa x.

!!! ATENTIE !!! Plasarea fisienului sursa in anumite locatii poate duce la caderea sistemului. Valoarea implicuta este x•32768 (#8000).

- Ox - Face ca sursa de la adresa x sa devina sursa curenta. Se foloseste in general pentru a regasi un fisier sursa *cntt* a fost incarcat la adresa x.

Valoarea implicita este x•32768 **(#8000).** 

 $- Px -$  Controleaza operatiunea de tiparire. Pentru  $x = 1$ se porneste imprimanta. Toate iesirlle facute pc display sint directionate si spre imprimanta ZX. Apasarea tastei BREAK in timpul tiparlril determina intoarcerea in BASIC. Reintrarea in ZEUS se face in mod obisnuit. La initializare, imprimanta se dezactiveaza automat. Pentru x•0, imprimanta se dczactiveaza.

- Q - Quit. Se reda controlul BASIC-ului. Revenirea in ZEUS se poate face tastind PRINT USR 5?344.

- Rxyz - Renumeroteaza flsierul sursa. Parametrii sint: x=primal numar al noii linii, y=spatiul dintre doua numere de linie conseculivc iar z•linia **de 1a care lncepe**  renumerotarea.

- **S:a** - Tiparcste tabela de simboluri. Parametrul x stobileate rmmarul de simboluri/labei-uri care **se aflscaza**  o data pe ecran, dupa care se face o pauza. Valorile asociate se afiseaza in hexazecimal. Valoarea implicita este  $x=15$ .

- T - **Afiseaza** adresa de inceput **si hi,omea** fisiendui sursa curent, in octeti. Acesta poate fl apoi salvat prin intoarcere in BASIC (Q) si folosind SAVE "nume" CODE start,lungime. Pentru reincarcare se tasteaza LOAD "" CODE sau LOAD "'' CODE start dace se doreate incarcarea fisierului sursa in alt loc. In acest caz se va folosi comanda "O".

- **X** - Executa codul masina produa de ultima asamblare. Executia incepe de la directiva ENT cea mai apropiata de sfirsitul fisierului sur811. Dace **ou exista** o astfel de directiva se da un mesaj de eroare si nu se executa nimic.

#### 7. MONITORUL

Monitorul oorezident permite lnapectarea directa si manipularea memoriei si a porturilor I/O, precum si alegerea anumitor optiuni ale lui ZEUS.

Comenzile monitorului:

- Ax - Aceasta comanda afiseaza atit forma zecimala cit si cea hcxazeclmala a valorii Iul **x, ICri.s** 1n **oricare <Io.** cde doua forme. Spre exemplu:

 $HEX = # 3B DECIMAL = 59$ 

A# 2A va afisa HEX= # 2A DECIMAL= 42

- Cxyz - Copiaza un bloc de memorie. Parametrii sint: x•adraa de inceput a blocului **care se** copaza, **y•nesa**  la care acest bloc se va copia iar z<sup>a</sup>mumarul de octeti care se copiaza.

- Ex - Executa codul masina de la adresa x.

- Ix - Afiseaza valoarea portului I/O x.<br>- Kxy - Aceasta comanda permite modificarea atributelor de culoare si a culorii BORDER-ului.

Parametrul  $x^*$ octetul atribut cu bidi 0...2 pentru INK, 3...5 pentru PAPER, 6 pentru BRIGHT, 7 pentru FLASH iar y=culoarea BORDER-ului. Spre exemplu:

K38 7 este echivalent cu INK 0 : **PAPER 7 : BORDER 7** 

- **Ms** - intra in modul de modificare, la **adresa x.** Comanda M (de la MODIFY) permite o **manipulare foarte**  flexibila a memoriei. Spre exemplu:

**M6000** va tipari 6000 xx (la pouda cursorului), **unde <sup>u</sup>** este continutul momentan al adresei 6000.

Se poate proceda in patru moduri:

1. Modificarea continutului adresci. Se tasteaza noua valoare si apoi ENTER dupa care modificarea trece la adresa 6001.

2. Modificorca continutului adresei si o adreaelor urmatoare simultan. Se tasteaza noua valoare pentru adresa curenta urmata de valorile ce urmeaza a fi scrise in adresele urmatoare. Apasind tasta ENTER se va afisa adresa si valoarea octetului de dupa ultimul modificat.

3. Modificarea adresei de modificare. Se tasteaza semnul slash (/) urmat de noua adresa. Apasind tasta ENTER modificarea va incepc de la **ooua adresa.·** 

4. lesirea din modul de **modificare. Se taateaza STOP ai**  ENTER.

Daca in cadrul modificarii se foloseste " caracter, atunci in locatia respectiva **se va acrie codul ASCII al**  caracterului respectiv. **Spre exemplu:** 

tiOOO 43 41 40 **"A "B** "C

6000 43 41 40 16500 83 s 1 so·

M 6000 FF 42 lese automat din modîll **de modificare.**   $-$  Oxy - Face un OUT la portul  *x cu valoarea lui y.* 

- S - Stabileste opririle TAB. Orice caracter diferit de blaok (spatiu) poete deflni o oprire la **TAB. A'\IIIDllll'ea** la urmatorul TAB se face cu (CS+2) in **aaamblor.** 

- **Tzy** - Tabclcaza memoria incqlind de **la adresa L** Contim1nll memoriei **se afiseaza** in opt octeti o data, in forma hexazecimala. Fiecare linie eate precedata de adresa primului octet din linie. Dupa ce s-au afisat y linii, tabelarea se opreste. Pentru a o c:ondnua **ae aposa** taşta ENTER. Apasarea oricarei alte taste duce la reintoarcerea in modul de comanda.

Este posibila modificarea memoriei prin urmatoarea metoda. Se tabelcazo aria de memorie **dorita, se** face intoarcerea la modul de comanda, se introduce modul de modificare si folosind tastele de control se pozitioneaza cursorul in listing-ul tabelat. Dupa ce se modifica valorile dorite **se apaa** taab! ENTBR. lamea din modul de modificare se face lo mod uzual.  $-Z$  - reda controlul as ambiorului.

!!! ATENTIE !!! Toate constantele introduse in monitor (cu exceptia celor aferente comenzii A) trebuie sa fie hexazecimale. Valorile hexazecimale sint precedate de simbolul (#).

#### *ANEXA 1* - *COMENZI*

#### 1. **ASAMBLOR**

- **Ali** - asambleaza. Tipmate **x am. odaia.** 

- Dxy - sterge de la linia x la lini**a** y incluziv.

- F"sir"sy• aruta "sir" intre llmlle **x sl** y. Aflaatza z psirl o data.

- Ixy numerotare automata de la linia x cu incrementul y.
- Lsyz listeaza de la linia x la linia y cite z llnli o **data.**
- M intra ln monitor.
- **N:s**  creaza un oou fislcr **l\n8 de** la adrcaa x.
- Ox stabileste inceputul fisierului sursa la adressa x.
- Px imprimanta. x=1-pornit / x=0-oprit
- -Q întoarcere in BASIC.

- Rxyz - renumeroteaza de la linia z cu incepere de la linia x si cu incrementul y.

- Sx - tipareste tabela de simboluri, x limii o data.

- T - afiseaza adresa de inceput **al lungimea fisierului** sursa.

- X - executa codul obiect de la ultima dlrecdve ENT.

#### 2. MONl'IOR

**Ax** - converteste zecimal in hexazecimal si invers.

- Csyz - copieze un bloc **de mr.mak de** la **adraa x** la adresa y pe lungimea z.

- **lll** - executa codul maaina de la **adraa .a.** 

- Ix - aflseaza valoarea portului I/O x.

- **Ksy** - stabileste INK, PA.PER, BORDF.R.

- **Ms**  intra in modul de modificare la **edff.aa :a.**
- **-0:sy-** face OUT la portul x cu y.
- S stabileste opririle TAB.
- Tsy tabelQlza **memoria de** la **adrcaa x cu** )' Unii o **data.**
- $-Z$  intoarcere in asamblor.

#### 3. EDI'IOR

- -CS+l sterge llnla ce coodne cunorul.
- CS+2 muta cursorul la unmatorul TAB.
- -CS+3 sterge **caracterul de** IUb **cunor.**
- CS+4 -. ioacmlza un spadu la **pozlda CUI'ICl'Ulul.**
- CS+ 5, 6, 7, 8 controleaza directia miscarii cursorului.
- CS+9 sterge ecramul al aduce cursorul "acasa"

#### *ANEXA*  TELOR *2* - *CODURILE DE EROARE*  **RAPOAR-**

- 0 caracter ilegal seu instructiune incompleta.
- 1 label prea lung.
- 2 se asteapta simbolul ")".
- 3 eroare de **truncblae 11U** aalt ln afara dommlulul.
- 4 se asteapta ",".
- *5*  czoare de comxL
- 6 tabel redefinit.
- 7 se asteapta simbolul "(".
- 8 mnemonic ile**gal.**
- 9 tabel orddlolt,

- *9* - labd ocdefinlt.

#### *ANEXA VATE*  3 - *CUVINTE REZER-*

A / ADC / ADD / AF' / AF / AND / B / BC / BIT / C / *CAIL* I CCF / CP / CPD / CPDR / CPI / CPIR / CPL / D / DAA / DE / DEC / DEFB / DEFM / DEFS / DEFW / DI / DISP / DJNJ / B / BI/ BNT / EQU / EX/ EXX / H / HALT  $/$  HL  $/$  I  $/$  IM  $/$  IN  $/$  INC  $/$  IND  $/$  INDR  $/$  INI  $/$ INIR / IX / IY / JP / JR / L / LD / LDD / LDDR / LDI / LDIR / **M** / NC / NEG / NOP / NV / NZ / OR / ORG / OTDR / OTIR / OUT / OUTD / OUTI / P / PE / **PO** / POP / PUSH / RES / REf / RETI / REfN / RL / RLA / RI..C / RLCA / RLD .' **RR** / RRA / RRC / RRCA / RRD /RST/SBC/SCF/SET/SI.A/SP/SRA/SRL/SUB/ X/XOR/Z

#### *ANEXA 4* - *HARTA MEMORIEI*

a) Cod masina sl spetiu de lucru pentru ZEUS : 57344- 65279 (#EOOO-FPOO).

b) Fisierul sursa : initial inccpc la 32768 **(#8000)** dar poate fi modificat cu comanda N.

c) Codul obiect : definit de directivele ORG si DISP.

d) Tabda de simboluri : începe le 57343 si creste in jos cu reta de 16 octeti/labcl. Dace tabela de simboluri ajunge prea aproape de fisierul sursa, punindu-l in pericol, apere mesajul "Out of symbol specc". Similar, dace textul se apropie de ZEUS, apare "Out of

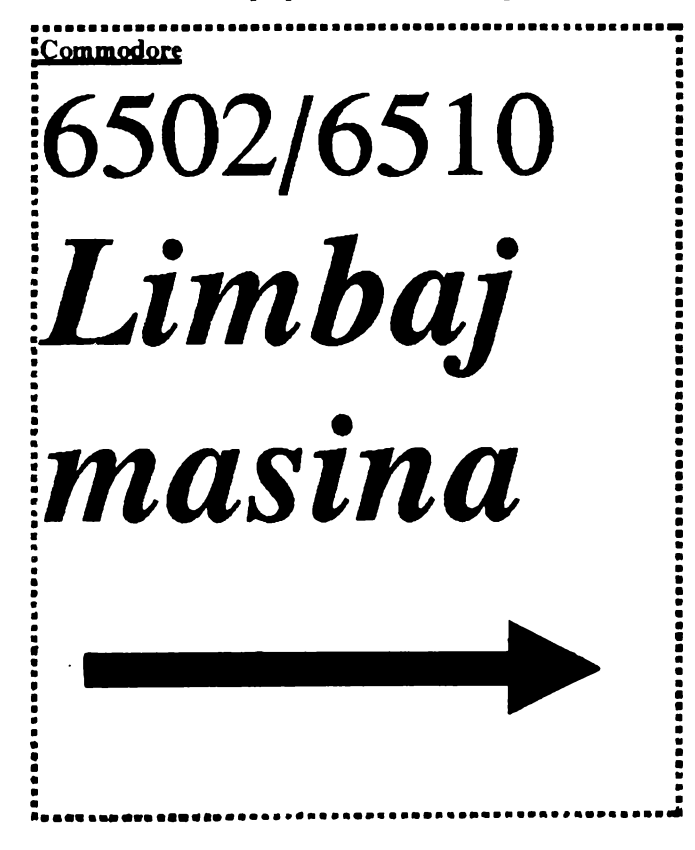

 $\mathbf{B}$ 

memory". In ambele cazuri fisierul sursa si RAMTOP-ul trebuie mulate ln jos.

#### *ANEXA S* - *SUBRUTINE UTILE*

~2 - **atapta apuarea** mel taste, rezmtatul 1n A.

#FS03 - dparcstc caractaul cin A. Poate ft al caracter de control. Daca flag-ul imprimantel este diferit de 0 se dparcste al la lmprimmta.

#ESA3 - scrie HL in zecimal urmat de spatiu.

#F2DF - scrie A in hexazecimal urmat de un spatiu.

#E571 - scrie HL in hexazecimal urmat de spatiu.

#E4E3 - scrie sirul care urmeaza dupa CALL. Sirul se incheie cu un octet egal cu 0.

#F6E2 - intra in editor si pune in buffer linia cu cursor.

#FE00 - un buffer de 32 de caractere terminat cu un octet o.

#F4CB - este diferit de 0 pentru imprimanta.

#ES9E - tiparcste numerele zedmde din HL fara zerouri.

Caracterele de control ale editorului:

#04 - sterge caracterul de sub cursor.

#05 - insereaza spatiu la pozitia curenta.

#06 - muta pozitia cursorului la urmatorul TAB.

#07 - stcrge linie cc contine cmaarul.

#08 - muta cursorul la stinga.

#09 - muta cursorul la dreapta.

#OA - muta cursorul in jos.

#0B - omta cursorul in sus.

#OC - muta cursorul le adnga al atage caractaul de aub cursor.

#OD - omta cursorul la inccputul llnlel urmatoarc.

#OF - sterge ecranul si aduce cursorul "acasa".

Sa vorbin putin, in paralel, si despre C 128. Cum se stie, Commodore 128K este intr-un fel, fratele mai marc in familia Commodore; mmcaza apoi AMIGA 500 pina la 2000, trecindu-se la PC.

Deci: -numar de caractere/linie program BASIC: max: 160 (Cl28) max: 80 (C64) -domenii de valori:  $\overline{\phantom{a}}$  variabila intreaga [ %]:  $\overline{\phantom{a}}$  /- 32767 (2 bytes) • variabila reala: -notatle stilndflca: *2.9* B-39 , l.7E+ 38 -1.7 B-38, -2.9E-39 -notatic standard: 0.01 - 999999999 (max 9 digiti) • variabile string [ SJ 0-255 caractere (lbyte/lcaracter) -valoarea minima distinsa fata de 1: 4.6S661287B-10 , -nuam maxim de iostrucdml: *63999* 

memorie ecran: 40 coloane X 25 linii = 1000 blocuri in domeniul: 1024 (\$0400) - 2023 (\$07E7)

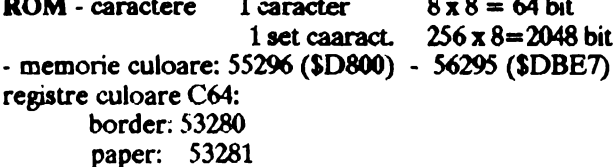

#### SPRITE (matrici grafice)

- matrice sprite:  $24$  pixeli x 21 pixeli = 504 bit (63 byte)
- memorie alocata pentru 1 sprite:
- 63 byte x 1 byte (pointer)
- maxim: 256 sprite
- maxim simultan: 8 sprite

#### **SUNET**

- -22 registre SID: 54272 (\$D400) 54300 (\$D41C)
- domeniul de frecvente: 16 3729 Hz
- numar de octave: 8 (C64)
	- $7( C128)$
- domeniul de filtrare: 30 Hz 12 kHz

- instrumente redate: vioara/tambal/pian/orga/backwards

#### ADRESE DE SISTEM C64

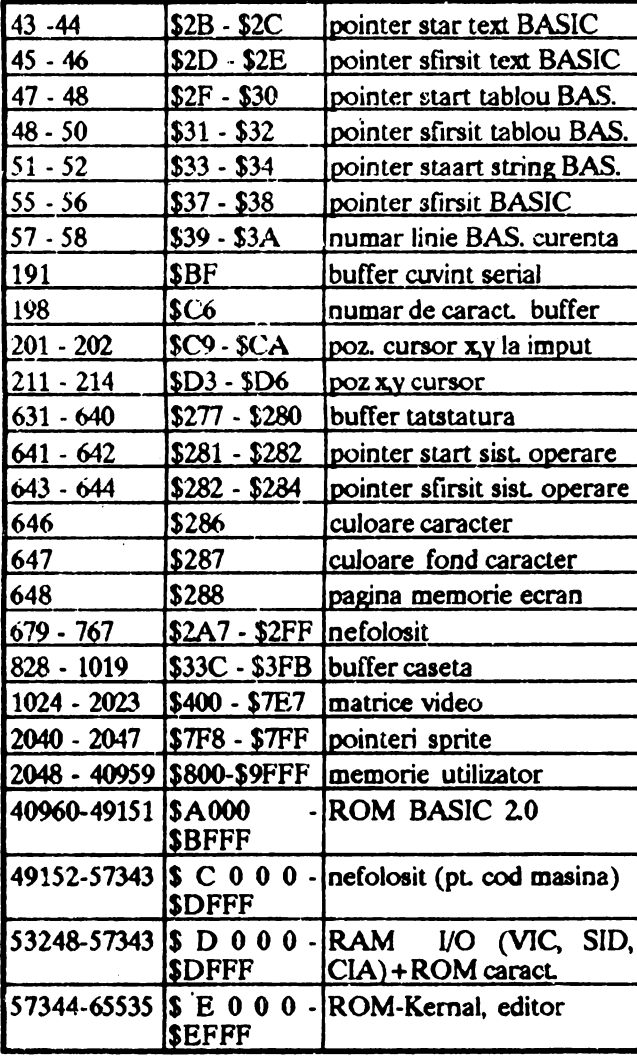

#### **CIRCUITE INTEGRATE SPECIALIZATE**

- **C64**
- $6502/6510 =$  procesor  $6569 = VIC$  $6581 =$  SID  $2114 = \text{cul}$  $6526 = CIA$  $6526 = CIA$  $2364 = Bas$  $2364 =$ Kernal  $2332 = car$
- $4164 = RAM$

#### C128

 $8502$  = procesor  $8005 =$  Kernal  $8566 = \text{VIC}$  $8721 = man$  $8722$  = MMU  $8563 = VDC$ **Z80** 

#### POKE/SYS

#### $C64$

POKE 214, c: POKE 211.1: SYS 53732 pozitionare cursor POKE 781, 1: SYS 59903 sterge linie POKE 646, c culoarea caracter SYS 64328 anulare cursor POKE 198, 0: WAIT 198, 1 asteptare tasta **POKE 198, 0** sterge buffer tastatura POKE 44, 64: POKE 16384, 0: NEW BASIC dupa domeniul graf/char POKE 808, 230 dezactivare RUN/STOP POKE 631, 147: POKE 632, 131: POKE 198, 2 automat RUN **POKE 64767** start la rece **POKE 64738** start reset VIC **POKE 58792 POKE 65409** reset video  $C128$ POKE 0, PEEK (0) OR 64: POKE 1, 0 activare DIN activare ASCII **POKE 0, 47** POKE 808, 225 blocare computer POKE 900, 112 / 110 RUN/STOP Off/On POKE 981, 128 dezactivare SYS POKE (PEEK(45) + 256\* PEEK(46) + 1), 28: SYS DEC ("4F4F") simulare OLD POKE 208, 0 sterge buffer tastatura POKE 53265, 27 /11 fast/slow PEEK (235) linie curenta PEEK (236) coloana curenta PEEK (6112) numar tasta Getkey SYS 57344 / 65341 reset SYS 16384 reset

- SYS 52684, 255 caractere marite (80)
- SYS 57931 / 65357 GO64 fara '?'

VA URMA

### **PC**  SPACE QUEST III **'fhe Pirates of Pestulon**  hy Danny Kld

No time fer lyrics diz time !...

Deci, 1-am lasat pe Roger Wilco bine pus la conservat intr-o capsula spatiala care continua sa mearga fara tinta prin **galaxie.** Dcodata, robotul ce supraveghea un cootainer spatial pentru adunat vechituri zareste capsula lui Wilco, apasa pe un buton si o captureaza, ea aterizind fara nici un pericol pe un maldar de fiare vechi aflat intro camera a containerului. Datorita socului izbiturii, RW se trezeste, astfel incepind Space Quest III...

Deja, acest qucat **sc detaseaza** net **fata de** celelalte, nu alit **ca idee** dar ca realizare. Grafica este tot BOA 320x200x16 ca in Space Qucst II, dar este mult mai **fina si**  mai bine prelucrata. Sunetul inccpc so fie si. el bagat in seama, prin acceptarea prezentei placii de sunet AdLib, folosita la un nivel acceptabil (oricum incomparabil cu PC speaker).

Cum spuneam, Wtlco sc trczestc si iese din cabina. lmprejur, numai nave spatiale vechi si. distruse total sau destul. Totusi pe jos se afla o componenta de nava (warp motivator) intr-o stare chiar buna. Oricum, este mult prea greu pentru o-1 ridica. Mergind mai departe, dam peste o cabina cu citeva fire atirnind (luam unul). Stind in apropierea benzii rulante care duce "obiectele" la casat, RW este dcodata ridicat in sus pe banda, cu o perspectiva nu prea placuta. 1n disperare de cauza. se ridica (stand up) si se agata de o sina subtirc de deasupra capului (jump onto rail). Mergind pe sina, RW va intra lntr-un mic transportor cu care va lua warp motivator-ul si il va ascza intt- o nava ingropata in gunoi, dar in stare perfecta (claw button). In locul de parcare a transportorului, Wtlco va cade in locul de "porty'' el sobolanilor, luind reactorul ce lumineaza camera (vest) si scara. In tunelul cu fircle, fiind atacat de sobolani, i se vor lua tirele si reactorul (se recupereaza usor). In dreptul robotului gigant se intra prin ochiul spart (go eye). Folosind scara, **RW se** urce pe nava, deschide trape de acces, intra, pune reactorul la locul lui, il conecteaza. Apoi porneste nava (radarul trebuie activat pentru a mu **sc** Izbi de pcrcti, scutul din spate - back sbicld - de asemenea cuplat) si...

#### FIRE!

Woooooooow... Laserul a spart un perete al navei principale si acum sintem liberi !!!

Revenindu-si din uimire, Wilco se hotaraste sa mearga intil pe planeta Pbcelbut. Acolo, mcrglod la unicul magazin "Warld'o"Wondcn", va vinde dupa tocmeala singurul obiect care  $i$ -a mai ramas din SQ2 (glowing gem) pentru 425 buckazolda. Apoi lsi va cumpara cite ceva: orat pe bat (mat ou a stick), sapca astro-cblcken

(astro-chicken hat) si costum termoreglor (ideal, asa cum spune vinzatorul, pentru vizitarea planetelor fierbinti) thermowcave underwear. DAR, iesind din magazin, RW este bine scuturat de catre un "terminator" deoarece a "uitat'' **sa platcasca** fluierul din SQ2 (40,000,000 buck**azoids).** Cca mai cflclcnta calc de a-l omori pe tcrminator este aducerea lui sub plantele ucigase dinspre est (o alta este adcmcnlrca lui in turn sl omorirea lui cu ajutorul greutatii, dar prima da mai multe puncte).

Ajungind in nava, Wilco se hotareaste pentru Monolith Burger ca o a doua tinta a calatoriei sale. Acolo, isi va cumpara de mincarc, ruplndu-si si un dinte (in mlncare se afla un inel). Jucindu-se apoi de vreo zece ori la Astro Chicken, va descoperi mesajul secret lasat de catre cel doi pirati (Pestulon). Intrind larasi in nava, RW va merge pe planeta vulcanica Ortega. Acolo, folosind costumul termoregla, ii nstcapta mai intil pc cei doi tipi de la Scumsoft sa plece iar dintre obiectele lasate de acestia ia un detonator. Mergind spre est, afla o uzina enorma iar accesul la reactorul principal se face pe scara.

Detonatorul il va arunca acolo si cutremurele (oricum frecvente pe Ortega) se vor inteti, blocind drumul de intoarcere spre nava. Procedind insa cu prajina ca la jocurile olimpice, totul este OK.

In sfirsit, let's go to Pestulon ! Cele doua garzi nu-l vad pe acela care poarta centura (invisibility belt, luata de la terminator) iar accesul in baza devine o banalitate. Cutreierind pe acolo, Roger Wilco intra la un moment dat intr-un loc deosebit de familiar si prietenos (un closet). Intra in birouri imbmcot in uniforma si culege toate hirtiile din cosurile de gunoi, pentru a le da impresia celor de acolo ca este un adevarat janitor. In scurt timp, o veste de senzatie este amuntata prin interfoane si un birou mai singuratic este parasit (key card). Nimeni nu scsizcaza ca poza sefulul (Elmo) este luatu de pc perete, facindu-i-se  $\circ$  copie xerox. In dreptul usil ce. nccesita key card-ul, copia dupa poza lui Elmo este binevcoita (usc plcturc). Acolo sint doua blocuri gelatinoase ce tin prizoniere doua corpuri semiumane. Dezintegrind gelatina, toti trei vor fi capturati de catre Elmo. La faza pline & circ, o tactica este de a-1 lasa pe celalalt robot sa-sl. consume energia si apoi ntacindu-1 foarte rapid, cu un iwmar foarte marc de pumni.

Reajungind la nava si plecind in spatiu, navele lui Elmo ce ii urmaresc sint foarte usor de distrus, daca s-a setat mai inainte viteza de atac (attack speed). Dupo citcva momente de tensiune, nava va ateriza acolo unde se produc jocurile de tip adventure ale firmei Sierm. Cei doi pirati punkcri. se vor angaja acdo pentru n crea noi jocuri (in special Spacc Qucst IV), dar de un janitor m1 are nimeni nevoie, asa ca Roger Wilco decoleaza in cautare de noi aventuri...

Alwight, gentielamers ! To see what happened next, just turn the page  $!...$ 

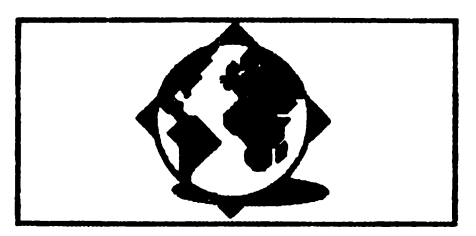

# **ectrum-Virus**

Red Hummer Soft

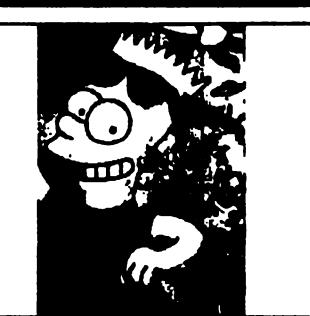

Scried partea in llmbaj de asamblare, si fara sa o asamblati reveniti in BASIC. Tastati urmatorul program:

Parc eludat ,totusi:

1 cocxlata cu programele acrue de utilizator

2 preia controlul asupra calculatorului de 50 de ari pe aecunda 3 intercepteaza actiunile utiliza-

tondui 4 nu este anihilat prin NEW ( totusl

se executa o simulare a acesteia) *5* orice program salvat pe caseta va contine si codul virusului (va fi "infec

tat") *6* orice program infectat incarcat intr-un calculator "curat" va lansa virusul care in continuare va avea propietatile 1-8

7 se autorecunoaste, adica odata lncarcat in memorie are grija, daca se incarca un program infectat, intii sa-l curete si apoi sa redea controlul interpretoru lui BASIC

8 are o actiune propie, in cazul de fata nedistructiva (deplaseaza un patrat colorat pe ecran in directii aleatoare, la o anumita combinatie a tastelor afiseaza un mesaj) DECI E UN VIRUS.

#### Realizare:

Folositi un asamblor care sa permita revenirea in BASIC (de exemplu OENS-ul cu comanda B) Obs. daca folositi preferabil sa-I incarcati de la 30000.

10 CLEAR 59990:RANOOMIZE USR 24400 20 OOTO 9999:REM \\

 $($  • spatiu)

30 REM \ (300 spatii de tastat)

40 REM \ ( 400 spatii de tastat) 50 LET

a\$="autor........\\\\\BOUPU! D DU BMJO I !li lufm/:95083446" 60 POKE 23756,0:POKE 23787 ,O 70 FOR j•0 TO LEN a\$-l 80 POKE 24320+j, CODE(a\$(j+1)) 90 NEXT j dupa care dati RUN50

Lansati asamblorul la rece (daca ati<br>folosit GENS-ul: RAND.USR folosit GENS-ul: RAND.USR<br>30000), asamblati programul si programul si revenid in BASIC. Lansati urmatoarele instrunctiuni RUN, apoi NEW.

Daca totul a fost corect, ecranul se va sterge, nu va mai fi nici un program BASIC, apare mesajul de inccput,intocmai ca la un NEW normal, totusi virusul functioneaza : un patrat de 8\*8 pixeli se deplaseaza pe ecran. Incercati-1.

Si deca vrcd sa aflad **cum ma**  oumesc, si nr. de telefon tastati print-o modalitate oarecare 'autor'.

#### Comentarii:

Nu incercati sa eliminati nimic si mai ales programul BASIC aveti grija sa-I scrieti intocmai, altfel e aproape sigur ca in ve functionn.

Fiind dat modul de organizare a calculatoarelor compatibile, cate necesara o parte in BASIC care sa (CLEAR 59990) si **sa predea controlul partii**<br>in cod masina(RAND.USR). In cod masina(RAND.USR). In acest momentinsa se executa un cod de insta lare ,ulterior acesta oemalfoloaindu-ac.

Pentru a functiona virusul se foloseste de singura intrerupere (IDIIC&bila) penmnmtll de **pc paca,**  foloseste de singura intrerupere<br>(mascabila) permanenta de pe placa,<br>in modul de intrerupere 2. De aceea<br>partes de lansare initializeaza aceat partea de lansare initializeaza acest mod, registrul de intrerupere precum si o zona de memorie cu adresa utila. Totodata este deplasat la o adresa superioara codul propriuzis al virusului (#EBER). Apoi este<br>predat controlui interpretorului interpretonului BASIC si virusul e functional. (Aceasta parte introductiva e cuprin sa intre liniile 20-180).

Pentru buna functionare a calculatorului, virusul va executa si rutina origimla **de inlraupai, iar** la sfirsitul lui reface registrii cu valoarea lor initiala, stiva fiind lasata curata.

Este alcatult din. mal multe module, fiecare modul executindu-se numai la aparitia unor amumiti factori:

280-480 organizeaza o zona tampon a tastaturii (pe 16 octeti) incepind de la adresa 23296. Functionala chiar daca interpretorul BASIC nu ia in considerare tastele apasate.

510-820 intercepteaza instructiunea NEW. In caz de interceptie copie rutina de NEW intro zona RAM, o modifica satisfacator si o executa.

830-1190 interceptare SAVE. Marcheaza la adresa 23340 faptul ca se cxecuta instructiunea SA VE. **1200-, 1250** amloarca pentru viltorul ciclu a acdunilor occcsare pentru copiere. **1260-1430** introducerea codului virusului inaintea programului si marcarea header-ului ca autoexecutabil. 1440-1880 deplasarea palrntulul pe ecran. **1910-1980** mcntincrea unei copii a virusului lmintca programului BASIC. 2010-2410 recunoasterea propriului cod la incarcarea unui program deja infectat si eliminarea sa pentru a mi consuma memorie. 2500-2690 test dace in rooa tampon e continut mesajul 'autor'. Daca da, tiparcstc pc ecran date despre autor. P.S.1 Lungimea totala e de 745 octeti. Codul propriu-zis e ceva mai scurt (cca. 470 octeti), restul fiind partea de lansare, mesajul precum si o zona libera neceaara pemru eventualele completari. o variam mult **.md scurta** poate fi **creata pemru c:alculatoarde** la c:are interpretorul BASIC e copiat intr-o memorie **RAM** (TIM-S sau CIP). **Penim aceate cabutome** nu mal sint necesare partile de interceptare peatru NEW si SAVE ci se modifica mdnde origimle. P.S.2 Daca nu functioneaza chiar dupa aceste lamuriri, sau doriti informadi suplimentare cautati-ma. Nu e nevoie sa scrieti virusul ca sa aflati numele al telefonul meu. Linia 50 (din partea BASIC) contine aceste informatii. Bateti-va putin capul si aflati. ll\*L-**20 ORG 24400<br>30 LD HL#EA00 31LD ....... a LD (BL),235**  50 LD B,0 **•cXINCBL 'M LD (BL),235 •DJNZCX 99 LD BL, 23755** 100 LD DE.68350 **llo BC,745 l»LDlll**  130 LD HL, 24500 1**40 LD(23635), HL 150 LD A.MEA -LDl,A** 

170 IM2 180RET 210 0KG 23800 215 NOP 220CALL56 230D1 240 PUSH BC 250 PUSH DE 260 PUSH HL 270 PUSH AF 280 LD A,(23557) 290CPO 300 JR NZ,ST Ol 310 LD (23296) 320JR FINl 330 STOi LD A,(23296) 340LDB,A 350 LD **A,(23560)**  360 CP1 370 JR NZ,sTl 380 LD A,(23558) 390CP1 **400 JR NZ, FIN1** 410 ST1 LD HL, 23296+16 420 LD DE, 23297+16 430 LD BC,16 440LDDR 450 LD A<sub>2</sub>(23560) 460 LD (23296).A 470 LD (23297), A **480 FIN1** 510 LD A<sub>1</sub>(23298) 520 CP 230 530 JR NZ, FIN2 540 LD A<sub>7</sub>(23297) 550 CP13 **560 JR NZ, FIN2** 5'M LD BL,4535 580 LD DE, 61800 **590 LD BC,150 AILDlll ,11LD&/IC3**  620 LD (61948), A **'31LD~**  640 LD (61947), A **'51LD.,.U**  660 LD (61948),A **670 LD A, MRA 680 LD (61826),A 81LDA,4DE**  700 LD (61829), A 710 LD A, **ANF** 720 LD (61830), A **730 LD A, ASE** 740 LD (61920),A **750 LD A.#21 M LD (61N.1),A 770 LD A, #83 •LD(61M4).& 790 LD A***M***ST** 

800 LD (61945),A 810 JP 61800 **820 FIN2** 830 LD A,(23340) 840CPO RS0JR NZ,FIN3 860 LD BL,(23641) 8'70 LD A,248 880CP(BL) &90 JR NZ,F1N3 9001NC HL 910LDA,34 920CP (HL) 930 JR NZ,FIN3 940 INC HL 950CP (HL) 960 JR Z,FIN3 970 INC HL 980LDC,O 985LDB,11 990 ST31 LD A,13 lOOOCPHL 1010 JR Z, ST33 1020 LD A,.14 1030CP(BL) 1040 JR NZ, ST32 **1050 INC C** 1060 ST32 INC HL 1070 DJNZ ST31 **1080 JR FIN3 1090LDA,1**  1100 CP C 1110 JR NZ, FIN3 1120 LD A<sub>1</sub>(23560) 1130CP13 **1140 JR NZ, FIN3** llSOLDA,1 1160 LD (23340), A 1170 LD HL, 23755 1180 LD (23635), HI 1190 FIN3 1200 LD A,(23340) 1210 CP1 1220 JR NZ, ST35 1230 LD A,2 1240 LD (23340),A 1250 JR FIN33 1260 ST35 LD A,(23340) 1270 CP2 **1280 JR NZ, FIN33** 1290 LD HL, (23649) **1300 LD DE,13 1310 ADD BL,DE** 1331 LD (BL),0 **1330 INC BL** 1340 LD (HL),O 1350 LD BL. (23641) 1360 LD A, 248 1370 CP (HL) 13**00 JR Z,FI**N33 1390 LD A.O 1400 LD (23340),A

1410 LD HL.24500 1420 LD (23635), HL 1430 FIN33 1440 LD BL,(23320) 1450LDA,B 1460 ORL 1470 JR NZ,ST40 1480 LD BL,23000 1490 LD (23320), HL 1500 ST40 LD BC,(23672) 1510 LD A,(BC) 1S20AND31 1S30SRLA 1540SRLA lSS0SRL A. 1560CPO 1570 JR NZ,ST41 1580 DEC HL 1S90JRST44 1600 ST41 CPl 1610JR NZ,ST4l 1620 INC HL 1630 JR ST44 1640 ST42 CP2 1650 JR NZ,ST43 1660 LD DE, 32 1670 ADD BL,DE 1680JR ST44 1690 ST43 LD DE,32 1700 SBC BL,DE 1710 ST44 LD D,H l720LDE,L 1730 LD BC ,22272 l '740 SBC BL,DE 1750XORA 1760 OR H 1770 JR Z,FIN4 1780 LD HL,23551 1790 SBC BL,DE 1800XORA 1810 OR H 1820 JR Z,FIN4 1830 LD HL,(23320)

1840 LD (BL),56 1850 EX DE, HL 1860 LD (BL),7 1870 LD (23320),BL 1880 FIN4 1910 LD A,23759 1920 CP253 1930 JR Z,FIN6 1940 LD BL,60350 1950 LD DE, 23755 1960 LD BC,744 1970 LDIR 1980FIN6 2010 LD A,(24500) 2020CPO 2030 JR NZ, FIN8 2040 LD A,(24501) 2050CPO **2060 JR NZ, FIN8** 2070 LD HL,(23627) 2080 LD DE,745 2090 SBC HL,DE 2100 LD (23627), HL 2110 LD HL, (23641) 2120 SBC BL,DE 2130 LD (23641),IIL 2140 LD BL,(23643) 2150 SBC BL,DE 2160 LD (23643),BL 2170 LD BL,(23649) 2180 SBC BL,DE 2190 LD (23643),BL 2200 LD BL,(23651) 2210 SBC BL,DE 2220 LD (23649),BL 2230 LD BL,(23653) 2240 SBC HL,DE 2250 LD (23653), HL 2260 LD BL,(23649) 2270 LD DE,24300 2280 SBC BL,DE 2290 PUSH HL

**1'00POPBC**  2310 LD BL, 745 2320 LD DE.24500 2330 ADD HL,DE 2340 LDIR 2350 LD DE,745 2360 LD BL,(23637) 2370 SBC HL,DE 2380 LD (23637), HL 2390 LD A,13 2400 LD (23560), A **2410 FINS 25NLDBC,t;.**  2510 LD DE, 23301 2520 LD BL,24320 2530 ST90 LD A,(DE) 2540 DEC DE **2550 CPI** 2560 JR Z, ST90 Z570LDA,B 2580ORC 2590 JR NZ, FIN9 2600 LD HL,24330 2610 LD B,32 **2'21 ST9** LD A,(IIL) 2630 DEC A 2640 RST #10 **2650 INC BL** 2660 DJNZ ST9 2670 LD A,32 2680 LD (2399), A **2'90FIN9 2710 POP AF** 2720 POP HL 2730 POP DE 2740 POP BC 2750EI 2760 RET

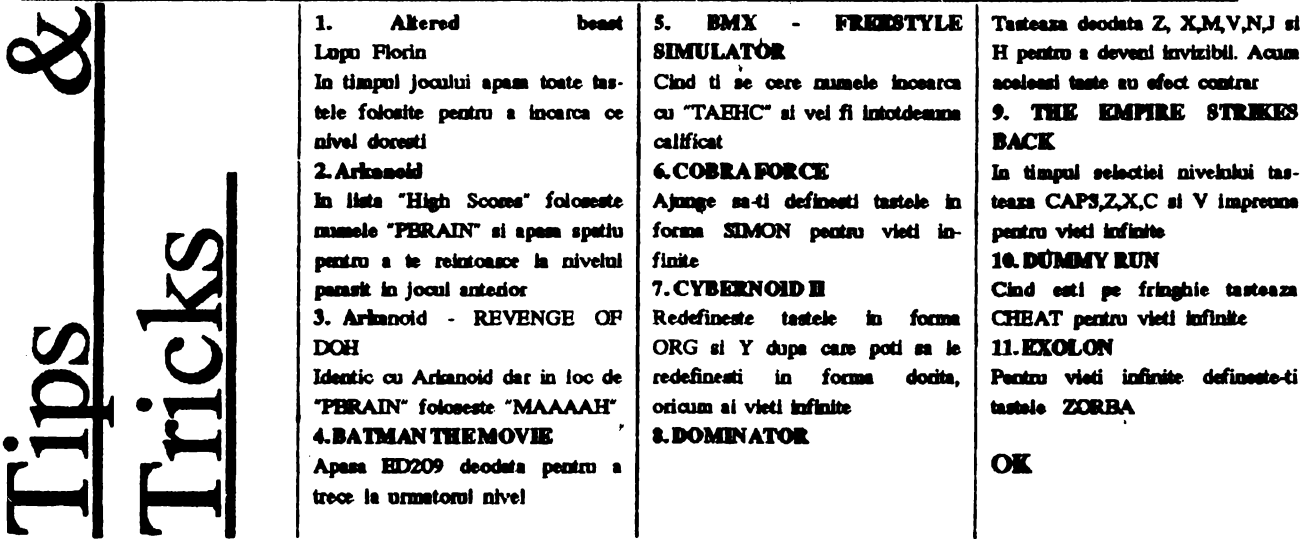

## **I)** – V

Pentru ca tot am vorbit de virus pentru Spectrum, de ce n-am vorbi si de cei autohtoni?

Posesorii de compatibile IBM probabil ca deja cunosc bine programul SCAN86. El bine, acest 'killer' de virusi este neputincios in fata epidemiei romanesti; si asta pentru ca nu are nici o informatiei despre semnaturile acestora.

## IN.EX

OK, cei ce au PC-uri pot sta linistiti (o vreme...). Dam mal jos o extensie (EXT) care tastata exact asa cum este, poate depista o serie intreaga dintre cei mai

noi virusi indigeni. Dupa ce terminati introducerea, salvati sub un nume oarecare (ex.: semn) cu extensia .EXT In final va trebui sa aveti un fisier:

**SEMN.EXT** 

Pentru scanare tastati:

SCAN C: /EXT C:SEMN.EXT /a

sau:

SCAN [path]: /ext [path]: nume.EXT /all Succes!!!

# The 1000 bytes singing virus

"50 E8 02 00 00 ? 5B 43 0E 1F 8A 27 83 C3 1A 90 B9 C9 03 90 8A 07 32 C4 88 07 FE C4 43 E2 F5" Bonny-1000 "511E0656570E07FCA8" TRACEBACK 3066 / MUTACION 3066 A 3068 "97??43EB" STRING ENCRIPTACION BASICA VIRUS FLIP (puede ser solo encriptacion) "7c33c0fa8ed08be3" STRING BASICO VIRUS ANTITELEFONICA "E833028C0E460A1EB8" STRING NEW VIRUS REPORTED FROM MALAGA (SPAIN) 01.30.1992 "41 4C 45 58 30 33 30 32" Alex Vins "3D 00 4B 74 05 2E FF" Printer (778) Virus "74 68 65 20 66 69 72 73 74 20 52 6F 6D 61 6E 69 61 6E" Jos Iliescu! Virus "4A 41 42 42 45 52" Jabber Virus (Variant) "B4 2A CD 21 81 F9 C7 07 72" DataCrime 1991 (Emil 1) Virus "B4 2A CD 21 81 F9 C7 07 EB" DataCrime 1991 (Emil 2) Virus "27 00 12 04 17 00 45 11 0D 00 45 2F" Jabber Wocky Virus "50 IE 33 C0 8E D8 A0 17 04 24 0C 3C 0C 75 1D E4 60" Parity Check Virus "C6 40 18 FF 8B 78 13 C7 40 13 E9 04 8C 48 15 C5 58 19" Driver Virus #urmatorul virus are ca alias si DROSESCU [RADU] "e8 00 00 5d 81 ed 03 00 06 1e 50 33 c0 1e 8e d8" IMF Iasi 1 Virus [IMF-1] "e8 00 00 5e 81 ee 6b 00" IMF Iasi 2 Virus [IMF-2] "e8 00 00 5b 81 eb 03 01" IMF Iasi 3 Virus [IMF-3] "b4 49 cd 21 fa bb ff ff b4 48 cd 21 fa" VIR-1 Virus [VIR-1] "33 c0 8e d8 fa 8e d0 b8 00 7c 8b e0 fb 1e 50 a1" Petru Groza Virus 755553 "33 c0 8e d8 f6 06 3f 04 01 75 10 58" Petre Roman Virus [PETR] "ed 20 c2 11 00 9a" Salut Virus "53 8a d8 0a e4 75 02 24 7f 9c 2e ff 1e 0f 03" Bit7 Virus "Oa e4 75 06 3c 1b 75 02 b4 02 2e ff 2e 0b 03" Esc Virus [ESC] "Oa e4 75 06 3c 2c 75 02 b4 02 2e ff 2e 0b 03" Comma Killer Virus [COMMA] "8b fa b9 41 00 fc f2 ae 83 ef 0c 8b f7 0e 07" VD Virus "bc 00 06 ff 06 eb 04 31 c9 8e d9 c5 06 c1 00 05" Chisinau Virus [CCCP] "55 50 53 51 52 le 06 56 57 52 le 33 c0 8e d8 c5" ITC Virus "B8 CC FF CD 21 3D FF CC 74 0D" 1759 virus "68 03 A3 24 00 A1 6A 03 05 10 00 A3 1C 00 90" 24 Decembrie [DEC24]

"BF OC 01 8B 36 OC 01 03 F7 B9 5D 02 1E 07 EA 00" Anti-Pascal [ANTI-TP]

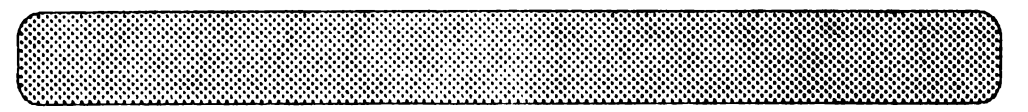

**TIPS & TRICKS** 12. GAME OVER II Codul de acces pentru urmatorul nivel este 18757 13. BEMENI WING

Parolele pentru diferite nivele: Level 2 - BYEPLANT 3 - WHATWALL 4-GOODNITE 5 - SKULLDUG

6 - BIGMOUTH 7-CREEPISH Final mag FINAL FXS 14. INDIANA JONES AND THE **LASTCRUSADE** 

Apasa O,T si D in primul SCREEN apoi SHIFT ai comarci aivelaini doct

**OK** 

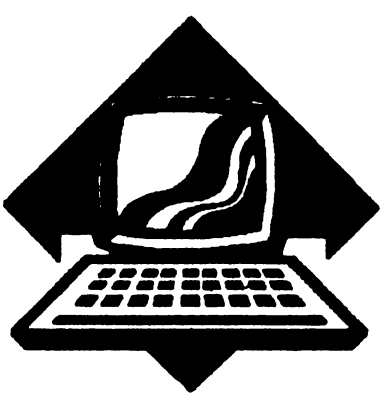

# *LOADING* • •

#### Cum introducem POKE-uri la jocuri? by Roman Daniel

Here i go again, friends.

Sa analizam o tema foarte importanta: cum introducem POKE-url la diverse jocuri, pentru ca nici umil sa m<sub>1</sub> ne mai reziste?

Treaba merge mai usor la programele la care incarcarea lor se face din BASIC. De exemplu, daca vedem un listing de forma:

#### **10 PAPER 0:BORDER O: INK O: CLEAR xxxxx:LOAD" "SCREEN\$: LOAD""CODE:RANDOMIZE USR nnnnn**

n--avem dccit se strcctD'nm POKE-ul lnaintea instructiunii DO MIZE. .... **si ne** putem juca linistitl.

O problema mai mere o pun acele jocuri care in timpul incarcarii efiseaza "Ml Loedlng"(sau "Ml28 Loading"). Haideti sa le rezolvam; lnlroduceti militarul SPION si iocarcati, de exemplu, un joc mai vechi care mic mi-e placut fomte mult: **•1942•.** 

Sa dam SPION-ului comanda **"K"**  (listarea BASIC-ului); pe ecran va apare "List to line:". Tastati ENTER si sa ne uitam: 0 REM.... 2 BORDER SON Pl:INK SON **PI:PAPER.** SON Pl:CLEAR VAL"24751":PRINT "Ml Loading": RANDOMIZE USR (VAL"256"\*PEEK VAL "23636"+ PEEK VAL "23635"+VAL "5")

1n linia cu **REM se** pastrcza textul in cod maaim. Cea mai importanta instructiuoc a liniei 2 este RAN-DOMIZE USR..... care arc ca efect exccuda codului maaina care se afle in memorie inccplnd cu adresa 23760.

Ne intoarcem cu ENTER la meniul principal si dam comanda T pentru a dezasambla textul nostru. Calculatorul vrea se afle adresa de unde incepc dezasmnblarea :

"Disasembly from Address:". Valoarea care trebuie introdusa este 23760; tastati acest numar si ENTER<br>si apasati pe H pentru a opri si apasnti pc H pentru a opri dezasamblarea (momentan) - orice alta tasta o continua iar Q revine la meniul principal. lata ce oe dezasambleaza excelentul SPION de la adresa 23760 (#ScdO):

SCDO LD **IX,#9000**  5CD4 LD DE,#0011 5CD7XOR A 5CD8 SCF SCD9 CALL #0556 SCOC LD IX,#6080 SCE0 LD **DE,#6180**  5CE3 LD A, #FF SCESSCF **SCE6 CALL #0556** SCED LD DE,#0011 SCF0XORA SCFl SCF SCF2 CALL #0556 SCFS LD **IX,#4000**  SCF9 l.D DE,#1132 SCFC LD A, #FF SCFESCF SCFF CALL #0556 5D02 CALL #6008 5D05 LD **IX,#0000**  5D09 LD DE,#0011 5DOC XOR A 5D0D SCF 5DOE CALL #0556 5D11 LD IX,#4850 5D15 LD DE,#0772 5D18 LD A, #FF SDlASCF 5D1B CALL #0556 SDIE JP # 60D8

STOP! Dupa cum se vede programul incarca 3 blocuri cu header. Acesta se rcallzeaza intre adresele #5CDO si # 5CD1D.

Instructiunea care declanseaza programul se afla (e valabil pentru marea majoritatea jocurilor cu "Ml Loading") la adresa #5D1E (23838):

#### JP # **6008**

Noi trebuie sa inlocuim acasta instructiune cu intoarcerea in **BASIC:** 

#### **RET (cod #C9)**

introducem POKE-mile si executam programul. OK, pina aici cu teoria.

**ACUM.** partea practica, cum introducem POKE-ul?

Resetam calculatorul si incarcam dupa cum am spus jocul "1942". Intram in BASIC cu BREAK **si pe**  liniile 0 si 2 ale programului, introducem alte 2 linii:

1 **POKE 23838, 201:REM** Retum to BASIC after loading **10 POKE 52.'\04, 255: RANDOMIZE USR (PEEK 23839, 256** \* **PEEK 23840):REM** POKE-ul pentru 255 vieti este 52304, 255 dupa aceea executam progmmul.

Obtinind 255 de vieti putem termina cele 32 de stagii ale jocului; (prima data cind jucati veti avea numai *5* vieti - nu va alertati - la urmatorul joc veti beneficia de numarul maxim de vieti).

Acest caz se poate extinde, in general, la toate programele cu "M 1 Londing" pentru ca sint lucrate cu nceeosi interfnta, deci la adresa 23838 se va at1a instrucliunea de e-Aecutie, JP.

bocarile (c drept, mai putine ) care afiseaza "M128 Loading" au acelasi stil de incarcare si difera doar<br>POKE-ul pentru intoacerea in pentru intoacerea in BASIC:

1 POKE 23883,201

10 REM POKE-urile tale: RAN-DOMIZE USR (PEEK 23884 + 256 ;, PEEK 2J885J.

Cu aceasta nici un joc de acest fel nu vu va mai rezista. OK. it's done! Daca aveti nelamuriri, probleme cu

unele jocuri, sau (cu) orice alte

rutine in cod masina imi puteti scrie | pe adresa revistd **hobBif** cu mentiunea pe plic Pentru DANY. Nu ezitati! Orice se rezolva!

P.S. Cu aceasta ocazie amnt 2 grcseli de dpor din m.2/1992. -pag 24-llnia 980 DEI.BCR DELBC este corect 980 DELBCR DEC BC -pag 27-llnia 460 - LD B, #80 este corecta 460 LD B, #80.

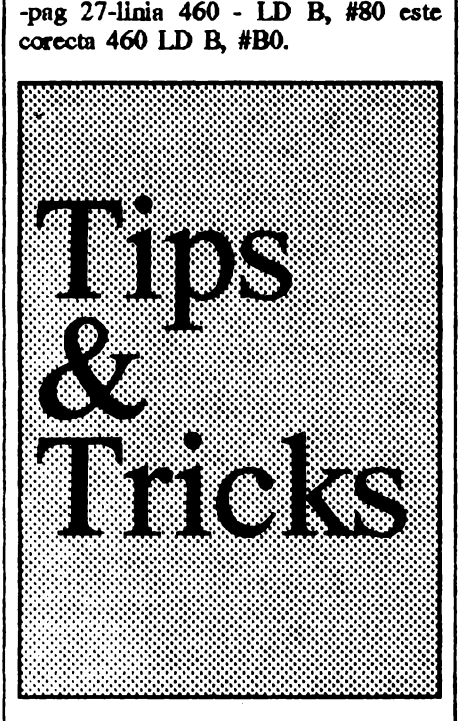

BYE, pe luna viitoare!

ROBOCOP -

TERRORSOFT VERSION 10 BORDER. O: PAPBR O: INK 7 CLS: RESTOREIOO 20 FOR  $a = 0$  to 8  $30$  LET end = 10: LET S=0: READ adr: IF a=8 THEN LET cnd=4 40 POR r= 1 TO end 50 READ pk: LET S = S+pk 60 POKE adr- 1 +r, pk: NEXT r 70 READ suma 80 IP S suma THEN PRINT "ERROR in DATA...": STOP 90 NEXT a 95 PRINT "Loading ROBOCOP cheat made ...": RANDOMIZE USR 4001)0 100 DATA 40000, 221, 33, O, 252, 17, 17, o, 175, 55,205, *'775*  110 DATA 40010, 86, *5,* 221, 33, O, 25:!, 17, 91, o, 62, 761 120 DATA 40020, 255, 55,205, 86, *5,*   $221, 33, 0, 252, 17, 1129$ 

130 DATA **40030**, 17, 0, 175, 55, 205, 86, 5,221, 33, O, 797 140 **DATA 40040,**  252, 17 ,0,3,62,255,55,205,86,5,940 150 DATA 40050, 33, 128, 156, 17, 143,254, 1, 20, O, 237,989 160 DATA 40060, 176, 195, O, 252, 33,149, 180,62, 182, 119,1348 170 DATA 40070, 175, 33, 228, 98, 119, 62, 201, 33, 113, 154, 1216 180 DATA 40080, 119, 195, 25, 129, 468 RUN

Dupa executarea acestul program introduced jocul ROBOCOP de la lnceput si veti obtine energie infinita. Coduri de aceea : GAME OVER2 : 18024 NAVY MOVES2: 63723 SATAN 2:01020304 CAPITAN TRUENO2 : 270653

BOMB JACK - lnfy lives 1 REM {75 spatii } 2 FOR  $A = 23760$  TO 23831 3 READ Q : POKE A, Q: NEXT A *5* DATA 221, 33, O, 64, 17, O, 27,205, 247, 92, 221, 33, 24, 111, 17, 255, 140, 205, 247, 92 6 DATA 33, 8, 252, 17, 240, 255, 1, 241, 140, 237, 184, 62, o, *so,* 64, 195, 195,75, 193 7DAT A221,229,213,62,255,55,205,8 6,5,209,221,225,48,242,221, 126,0,238 ,165,15,198,15 8 DATA 221, 119, O, 221, 35, 27, 122, 179, 32, 238, 201 9 STOP 10 BORDBR O: **PAPER** O: INK O: CLEAR 65519 20 PRINT #O; AT 0,10; "BOMB JACK"; AT 1,3; "INFY LIVES BY TERRORSOFI"' 30 RANDOMIZE USR 23760 lotrodueeti **programul al** cxccutad-l cu RUN. Dupa aparitia mesajului STOP Statement sterged linille 2-9 si dati iarasi comanda RUN. Pozitionati caseta chiar la inceputul jocului BOMB JACK si pomiti-o. Astfel veti obtine vieti infinite la acest joc. Programul de mai sus poate fi salvat

(dupa stergerea liniilor 2-9) cu SAVE "BOMB JACK+"LINE 0. si il puteti folosi oricind.

Ma adresez acum tuturor Spectrum-istilor, dar in special fanilor 'adventure games'. De cite ori nu ati vrut si voi sa conccpeti propriul vostru 'ndventure' cu care sa va uimiti prietenii, dar v-ati lovit de probleme insurmontablle care v-au fncut sa va lasati repede pagubasi.

lata insa ca firma INCENTIVE SOFTWARE care nu conteneste sa ne ulmeasca de la produs la produs vine in ajutorul nostru cu acest program ajutator ('devastator' va asigur) care inca din titlu spune totul: "Creator de jocuri de aventuri cu grafica 'implementata' ". Para instructiuni de folosire nu faci nimic, pierzindu-te pur si simplu in meniurile stufoase ale utilitarulul. Deci:

#### DE UNDE INCEPEM?

Foarte simplu. Tot ce trebuie sa faci este sa apesi tasta 'B<sup>\*</sup> din meniul principal si sa-i spui programului din ce **"ROOM"** vrei sa lncepi 'adventure **game'.** 

#### **SALVARI SI INCARCARI**

Apsind tasta 'S' din meniul principal iti va aparea<br>• "DATA FILE" sau "RUNNABLE ADVENTURE". FILE" sau "RUNNABLE ADVENTURE". Evident ca prima optiuoe salveaza programul la care lucrezi inca (pe care poti sa-l reiei de unde l-ai lasat), iar cu a doua optiune salvezi programul in ultima forma, finisata, gata de a fi rulat.

#### **CONDITII**

Acstea sint cele mai importante parti ale oricaror 'adventures'. Conditiile fac ca orice joc de acest gen sa alba coerenta, logica, continuitate. Conditiile iti spun interactiv tot cc trebuie sa stii tu despre joc, iar jocului li spun, fara ca tu sa vezi lucrul acesta, ce sa faca in contimuare ca raspuns la ce ai cerut tu intr-o situatie data. G.A.C. arc propriul sau format special pentru a scrie aceste conditii ai acest mod este aproape similar cu limbojul BASIC.

De exemplu o linie de condidc poate arata astfel: IP ( VERB 16 ANO NOUN 2) LOOK WAIT END

lntreaga lista de conditil este data mai jos:

VERB  $X$  - verbul x a afost tastat in program?

NOUN  $X$  - este substantivul x tastat in program?

ADVE  $X$  - este adverbul x tastat in program?

HERE  $X$  - este obiectul x aici? Unde se afla in prezenta camera?

CARR X - obiectul x a fost purtat?

AVAI  $X$  - este obiectul x disponibil pentru a fi folosit?

 $X \cap Y$  - este objectul x in camera y?

WEIG X - stabileste greutatea obiectului x.

SET? X - este 'MARKER'-ul x pus?

## GRAFIC ADVENTURE CREATOR

#### Emil **Matara**

- X CST Y ii pune pc x sa fie Io valoarea contondui numarului y. .
- INCR  $X$  incrementeaza contorul  $x$  cu 1.
- DECR  $X$  decrementeaza contorul  $x$  cu 1.
- GOTO  $X -$  du-te in camera x si descrie nous locatie.
- CONN X verifica in tabela de conexiuni dupa o iegaturaa de la camera curenta folosind verbul x.

 $STRE$  X - pur  $\cdot$  greutatea maxima pe care poti sa o cari lnx.

BRIN X - aduce obiectul x aici.

FIND  $X$  - gaseste obiectul  $x$  si se deplaseaza la el (daca l-a gasit, flrcste)

SAVE - salveaza pozitia curenta a jocului pe banda sau disc.

- LOAD incarca un joc salvat.
- WAIT asteapta o noua comanda.  $\sqrt{ }$
- OKAY- afiseaza "OKAY" si asteapta o noua comanda.

EXIT - oprcste jocul; jucatorul nu este întrebat, deci poate fi folosita pentru a pierde vietile in timpul jocului pina la 'GAME OVER'.

QUIT - jucatorul este lntrebat daca vrea sa continue; un raspuns negativ reseteaza programul.

MESS X- nfiseaza mesajul x.

PRINT  $X$  - afiseaza numarul x.

LF - nflseaza in modul •LINE-FEED• pc ecran

WrrH - este egal cu numarul camerei unde ai pus un lucru pc care l-ai dus pina acolo.

HOLD  $X$  - opreste jocul pentru  $x*1/50$  sec.

 $X+Y$  - returneaza valoarea lui  $x+y$ .

X-Y - returneaza valoarea lui x-y.

#### **TABELA** DE STARI

Aceasta apare cind lucrezi in modul grafic ("G" pe meniul principal), si de la stinga la dreapta reprezinta:

PEN and PAPER: stiloul porneste pe pozitia "OFF" a 'paper'-ului. Cursorul poate fi pozitionat fara imagine chiar.

INK: arata starea fondului.

PAPBR.: arata starea curenta a fuodalulul (culoarea hirtiei).

X&Y: arata pozitia cursorului, unde coltul din stinga jos este  $x=0$  si  $y=0$ .

LAST: arata ultima comnada folosita.

PI: indica imaginea grafica pe care o desenezi la un moment dat.

NOTA: Nu va impacientati. Ca sa reveniti la meniul principal in orice moment, apasa **tasta 'BREAK** • de mai multe ori.

COMENZI GRAFICE

Tastele cu sageti (5, 6, 7, 8) - mata cursorul.

Tastele cu sageti (5, 6, 7, 8) si CAPS\_SHIFT - muta cursorul din 8 in 8 pixeli.

L (la prima apasare) - linie; fixeaza unul din capetele liniei; muta cursorul.

L (la a doua apasare) - linie; fixeaza cel de al doilea capete al liniei.

 $E$  (la prima apasare) - elipsa/cerc; fixeaza centrul; muta cursorul.

 $E$  (la a doua apasare) - elipsa/cerc; fixeaza forma finala.

R (la prima nposare) - rectangular; fixeaza un colt; nwta cursorul.

R (la a doua **aposare)** - rectangular; fueaza forma finala.

- D tipareste un pune la locatia curenta.
- I culoarea cernelii.
- P culoarea hirtiei.
- V flash.
- B brighL
- T aria pentru text si culoarea bordcrului.
- G umple atributele pozitiilor.

F - umple de le cursor toeta arie cu INK.

- A umple de le cursor toata arie cu **PAPER.**
- W deseneaza toata imaginea.

M - compilceza desene; **apere** un prompter pentru numarul imaginilor.

C - scoote mai bine in evidenta pozitia cursorului.

SS+5, 6, 7, 8 - se plimbe prin **imagine pentru a** lmbunatati editarea.

SS+5 - un pas inapoi cu o **comanda.** 

SS+8 - un pas înainte cu o comanda.

SS+6 - un pas înapoi cu *5* comenzi.

SS+7 - un pas inainte cu *5* comenzi.

Z - sare la inceputul imaginii.

DELETE - sterge ultima comanda.

CS-9 - sterge de la pozitia curenta pina la sfirsit.

BREAK (apasat odata) - arata numarul noii imagini.

BREAK (apasata a adoua oara) - reintoarce in meniul princi; al.

#### SUBSTANTIVE SI OBIECTE

Destul de simplu de folosit. Substantivele sint lucruri pc care programul le rccunoaste, cum ar fi: carti, sabll,

etc. Obiectele sint cam aceleasi lucruri, dar ele pot fi deplasate de-a lungul aveoturll sl slot **faeutc 18 apare**  sau sa dispara uneori. Deci este bine ca obiectele masive, care mu sint deplasabile de-a lungul jocului sa fle definite ca substantive, iar celelalte ca obiecte.

Pentru a introduce un substantiv, apasa "N" iar pentru un obiect apasa "O". Dupa aceasta tasteaza un numar de ldentificare si o descriere a substantivului sau a obiectului. Apasa apoi 'ENTER' si ti se va arata locatia de start. La acest punct poti sa dai obiectelor o anumita greutate si eroul tau va putea cara doar un mumar limitat de obiecte.

#### VERBE

Ca eroul tau sa poata duce 'quest'-ul la bun sfirsit trebuie sa-i spui ce sa faca si cind sa faca. Poti face asta prin folosirea verbelor; exemplu: EAT, DROP, WEST, NORTH, etc.

OAC include propria lista de verbe, dar pod include sl tu oricare alt verb pentru a-i da aventuril o tenta mai personala. Pentru a introduce verbele, din meniul principal apasa "V", dupa care tasteaza un mumar si verbul propriu-zis; pentru a da mai multe verbe pentru aceeasi actiune, dam acelasi numar la mai multe verbe.

Pentru editarea listei de verbe folosim tastele cursor pentru a alege verbul potrivit, dupa care apasa ENTER si schimba verbul daca vrei. CInd l-ai schimbat apasa din nou ENTER.

#### MESAJE

Acestea sint foarte folositoare dc-a lungul 'qucst'-ulul. Citeva dintre acestea sint mesaje comune (ca de exemplu: Nu inteleg comanda.). De asemenea puteti invcntn tot felul de mesaje. OAC va pennite sa folosid pine le 255 de mesaje in memoria Iul lnteroa sl care pot fi apelate la momentul oportun in joc. Pentru a introduce un mesaj, tastati un numar de ordine urmat de mesajul respectiv.

#### GRAFICA

Apasati "G" in meniul principal si puteti crea grafica dorita pentru joc. In cadrul sectiunii 'grafice' a GAC vetl vedea o 'fereastra grafica•, o tabela de stari si un prompter care da un numar la screen-uri.

Pentru a demonstra cit de usor este de folosit OAC va propun urmatorul expcrimeot:

-incarcati GAC si apasati T pentru a se incarca in modul 'Quikstart'. Acum tastati "R", "1" si "ENTER".

-tastati "A", "Cave" si "ENTER" de trei ori.

-apasati BREAK, apoi CAPS\_SHIFT urmate de SPACE si ENTER.

Tocmai ati creat propriul dumneavoastra joc, mini-advcnture. Nu prea este pasiooant, dar **cete un adveottre**  indiscutabil. Pentru a va intoarce iar in maniul principal, apasati BREAK de trei ori.

#### DESCRIEREA CAMERELOR

A.ceasta se refera de fapt la orice 'locatie' a aventurii pe care vreti sa o descrieti.

Acestea pot fi: o camera, o pestera, un perking. o vale, etc., orice va trece prin minte. Daca aveti suficienta memorie, puteti introduce pina la 9999 de camere. Camerele constituie osatura principala a jocului dvs, de aceea va sfatuiesc sa luati mai intii o foaie de hirtie (mai mare) si sa le insirati intii pe aceasta, dupa care faceti obligatoriu o harta.

Apasati "R" ln meniul principal si apere mesajul: " Which room number?". In acest moment tastati un mumar si ENTER, dupa care tastati textul care poate avea pina le 255 de caractere. Apasad apoi ENTER si va apare mesajul: "Connecdon are?". Deci GAC va lntreba daca locatia care tocmai ati introdus-o are vreo legatura cu alta locatie. De exemplu, daca locatia introdusa este tm automobil, atunci bancheta din spate poate fi locatia unu, bancheta din fata locatia doi, motorul locatia trei, pasagerul locatia patru, etc.

Folosind acest exemplu puteti tasta:

I.NORTH 2.EST

3.SOUTH

4.DOWN

lntre aceste locatil puteti insera si grafica, dar daca nu doriti acest lucru tastati 'ENTER'.

#### **OBSERVATII IN LEGATURA CU CONDITILE**

-toate condtille sint operadonale de la stinga la dreapta.

-GAC necesita spatii intre rinduri, ca si intre VERBE si SUBSTANTIVE si numerde lor.

-conditiile sint verificate pe trel nivele de priorotate, si anume: prioritate inalta, locala si joasa. Prioritatile sint fixate din menhd principal **tasdnd reapedv** H, C, ai L

-prioritatea inalta este controlata inainte ca jucatorul sa introduca o comanda de la tastatura.

**-prioritatea** locala este **controlata dupa** ce jucatorul a introdus o comanda de la tastatura si are efect numai in locatia in care se afla.

-pdaritatea joasa eate verificata clnd jucatorul a introdus o comanda de la tastatura si nu face referire decit la clteva locatil de pe parcursul jocului.

Si cu aceasta, gata! Go to work!

Astept cu nerabdare noile voastre adventures "Made in **Ro.mania".** 

SUCCES!

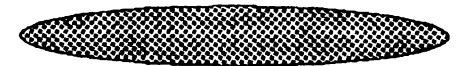

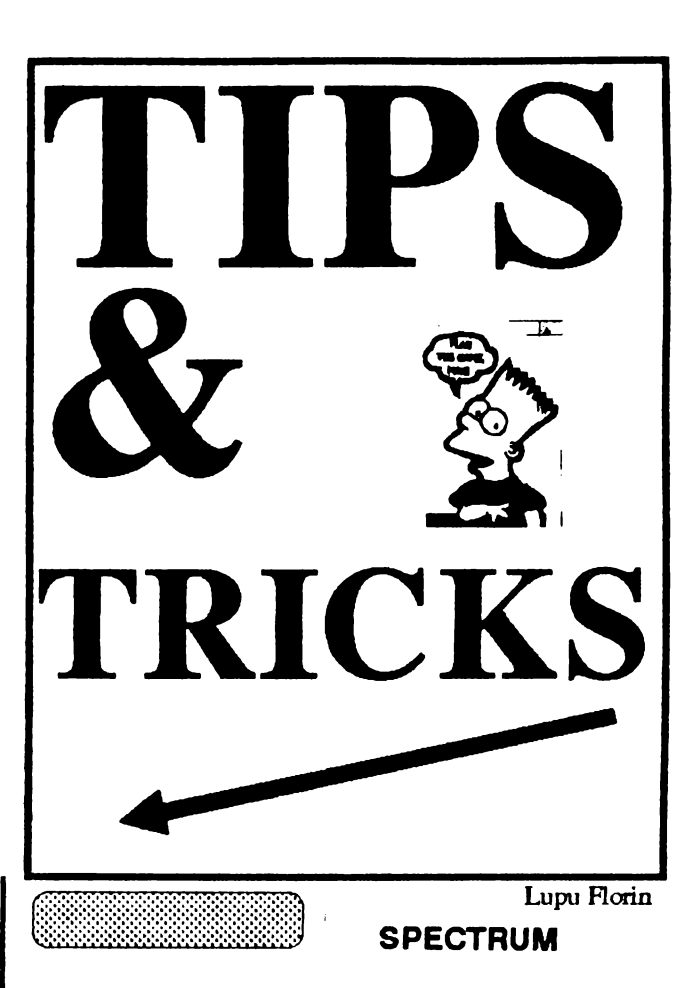

15. LAST NINJA II 1n lupta cu un inamic slai in fata lui, **apasa pe**  PAUSE, DOWN si FIRE. Puterea lui va deveni mila

#### 16. **MAZEMANIA**

Coduri de acces: Level 1 - NONE 5-HARLECH **9-JUPITER**  13-STAYPUFT

#### **17. MOON STRIKE**

Cind apare mesajul "PRESS ENTER TO CONTINUE" tasteaza CHEAT pt. 255 vieti (nu chiar infinite)

#### **18. NEW ZEELAND STORY**

In ecranul cu optiuni tasteaza "FLUFFY" pentru vieti infinite. In timpul jocului apasa "ENTER" pentru a trece la urmatorul nivel.

**19. NIGBTMARE 0N ROBINSON STREET**  Redefincste-ti tastele sub fonna CHEAT pentru energii infinite

#### **20. NINJA MASACRE**

Level codea: -SNOW -EASY **-RACK**  -BLUE

-STAO -HULL -BEER -BARD

#### 21. **OPERATION WOLF**

Apasa toate tastele folosite cind apare un mesaj, asteapta inceputul jocului si apasa T pina ajungi la nivelul dorit.

#### **22. QARX**

In "Hi.Score table" tasteaza "HI.GREG" iar apoi apasa Z,S,D,G,H si B deodata pentru 8 vieti si nivelul urmator.

#### 23. P.4.J

In "Hi.Score table" tasteaza ZEBEDEE pentru vieti infinite.

#### 24. **RENEGADE** III

1n meniul principal apasn Q si T pina dnd se va modifica ecranul, dupa care apasa munarul fiecarui nivel pentru a-1 completa.

**25.REX CODE:888088879399!)409**  CODE:8985809184889508

#### **26. SANJXON THE SPECTRUM REMIX**

Defineste-ti tastele CHEAT si foloseste parola LYNN pentni vicii infinite.

#### **27. SHANGHAIWARRIORS**

ln "Hi Scorc table" foloseste numele OUTLAND. De cite ori vei fi la strimtoare ajunge sa apesi DELETE.

#### **.28. SHINOBI**

Redefineste-ti tastele in forma GRUTS.Mesajul va fi:"Hello Cheeky". Acum pod redefini tastele in fonna dorita, oricum dispui de vieti infinite.

#### **29. SPHERICAL**

Parolele de care ai nevoie: **YARMAK**  RADAGAST ORCSLAYER **MIRGAL** GHAMINA GLIEP MOURNBLADE **JADAWIN**  GUMBACHACHMAL **ILLUMINATUS** SPACE

#### 30. **STARFARCE**

Penau victi infinite redefineste-ti tastele sub forma TRONIC.

#### 31. sroRMLORD

Pentru a schimba nivelul tasteaza "BRINGON-THEGIRLS" fara spatiu. Ecramul se va bloca, acum este de ajuns sa tastati numarul nivelului dorit (1-4).

#### **32. STRIDER**

Apasa Z si O ; SHIFT si 1 pentru a termina nivelul.

#### **33. TASK FORCE**

D:flneste-ti tastele CRASH pentru victi infinite.

#### **34. THUNDER BLADE**

Dupo ce incarcl jocul pe ecran **va apere** 

A: Keyboard Speed Controler

**B:** Joystick Speed Controler

Apasa G si O, borderul isi va schimba culparea peatru clieva secunde. Continua acum jocul in mod oblamit dar daca apes! CR(ENTER) vei ajunge la nivelul urmator.

#### 35. **TURBO BOAT SIM**

Cind jocul este in stare de pauza apasa T penttu nivelul urmator.

#### 36. TURBO our RUN

Pentru a obtine timp suplimentar la inceputul fiecarul nivel apasn **P** si SPACE.

#### 37. TWIN TURBO V8

In ecramul cu desenul masinii (ultimul) tasteaza "UNIVERSAL PEACE" pentru vieti si timp infinit.

#### 38. THE UNTOUCHABLES

Io "Hi Scorc table" incearca munele "HUMPHREY BOGART". Pentru urmatorul nivel apasa toate tastele.

#### 39. VATMAN

Pentru energii infinite redefineste-ti tastele in forma CHEAT.

#### 40. WONDERBOY

Pentru a avea direct din start skateboard-ul alege "two player mode" dupo care vei ovea akatebomd-ul liber apasind DELETE siCS+SS. Dupa care pornind jocul vei avea toate vietile si skateboard-ul.

#### **41.XENON**

Porneste jocul in mod oblsmit si apasa BREAK pentru pauza. Apasa tastele T, I, N si **Y, acum FIRE s1 vei avea**  victi infinite.

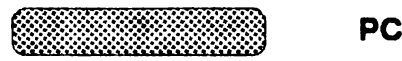

La WING COMMANDER I, doca la inceput tastezi WING ORIGIN, in joc orice mvo prinsa in **collmator se**  distruge cu ALT+DEL.

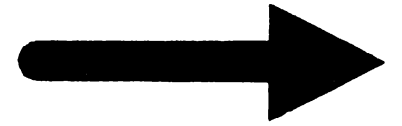

**BOGZA COSMIN** (SAWNSOFT) 1 Rutine de incarcare a) CHRONOS (varianta M1 loading) 10 CLEAR 24791 20 LOAD" " CODE 24792,38652 30 LOAD" " CODE 16384,759: RANDOMIZE USR 24830 40 LOAD" " CODE 16464,1968: RANDOMIZE USR 24833

#### b) DAN DARE 1

(varianta M1 loading) 10CLEAR 24751 20LOAD" "CODE 24752,36841 30LOAD" "CODE 16384,3263: RANDOMIZE USR 24792 401.OAD" "CODE 16464,1906: RANDOMIZE USR 24795

<u>alikuwa wa Tuzo ya Tuzo ya Tuzo ya Tuzo ya Tuzo ya Tuzo ya Tuzo ya Tuzo ya Tuzo ya Tuzo ya Tuzo ya Tuzo ya Tu</u>

**ERDELY I BELA -- POKE-uri GHOSTBUSTERSII:** LEVEL 1: 48240, 183: 49494, 0: 49712,0: 49624,0 LEVEL 2: 53963,0: 54502,0 **DOUBLE DRAGON II(128K):** 29014,0: 29033,0 MIG 29: 42965,36 INDIANA JONES 3 (128K) : 40461,0: 44516,0:4 4356,0 **BESTIAL WARRIORS: 41566, 183 SPOOKED: 60504,255 SALAMANDER:** 38498,0;35616,0:38592,0 **ANFRACTOUS: 31729,0: 34752,0 SANXION: 36585,0** STREETGANG: 39254,0 **SAS COMBAT: 33034,0** DOMINATOR: 27524,0 TITAN: 33199,0:33313,0 **VICTORYROAD:** 39386,255: 39403,255 **BLASTEROID: 28468,0 H.A.T.E.**: 53246,14 **STREET FIGHTER:** 42348,201: 37963,0: 42698,0 **ROCKSTAR: 25612,201** 

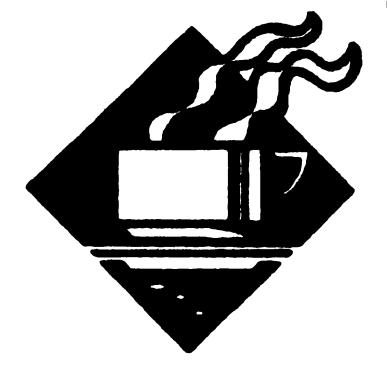

NAVY MOVES: LEVEL 1: 49923,0 LEVEL 2: 54035,0: 54047,0 **XYBOTS: 27333,182** ELIMINATOR(HEWSON): 40311,0:44715,0 **POPEYE2: 46804.0 KAMIKAZE: 28581,0 AFRICAN TRAIL:** 32289,0:32475,0

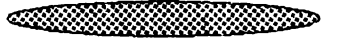

#### **CERNAT CIPRIAN**

**CHUCKIE EGG1-Incarcarea** acestui joc se face de catre o subrutina scrisa in limbaj de asamblare, deci nu exista un program in BASIC care sa se termine in RAND. USRXXXXX. Ista cum se introduc POKE-urile in acest caz: 1.Se incarca primul bloc cu **MERGE** 2.Dupa aparitia mesajului 0 OK 0:1 se introduce secventa urmatoare : POKE 24514,0 POKE 24515,91 POKE 23296, 175 POKE 23297,50 POKE 23298,85 POKE 23299, 167 POKE 23300, 195 POKE 23301,16 POKE 23302, 164 GOTO 10 Dupa aceasta se continua inregistrarea jocului de pe caseta.Este posibil ca pe ecran sa apara "GAME OVER", dar nu este nimic, jocul va continua. 2. GYROSCOPE 54754,200 3. HIGHWAY ENCOUNTER 40905,0 40772, 195 40773,123 40774, 157 **4. HOBBIT** Header: 1 CLEAR 59054  $N = 65150$ **POR**  $\mathbf{m}$  $\mathbf{r}$ 65173:READ A: POKE N,A: NEXT N 3 LOAD" "CODE 4 RAND.USR 65162 5 RAND.USR 65150 6 DATA 33, 0, 64, 17, 120, 230, 1, 0, 24, 237, 176, 201, 33, 120, 230, 17, 0, 64, 1, 0, 24, 237, 176, 201

5. HUNCHBACK: 26888.0 6. JACK BEANSTALK 56388,62: 56389,27: 56390,0: 42404,255

#### **COMMODORE**

**HARD HAT MACK: 16877, 173 LASERSTRIKE: 16475, 173** MINER'S 2049: 3450, 173 **CRAZYKONG: 30624, 200 CROSSFIRE: 27625, 173 BLAGGER:3560, 8** SEAFOX: 7337, 173 POOYAN: 20634, 173 Q-BERT+R-NEST: 4446, 173 **JUMPIN JACK: 27304, 173 FROGGER: 18432, 173** 

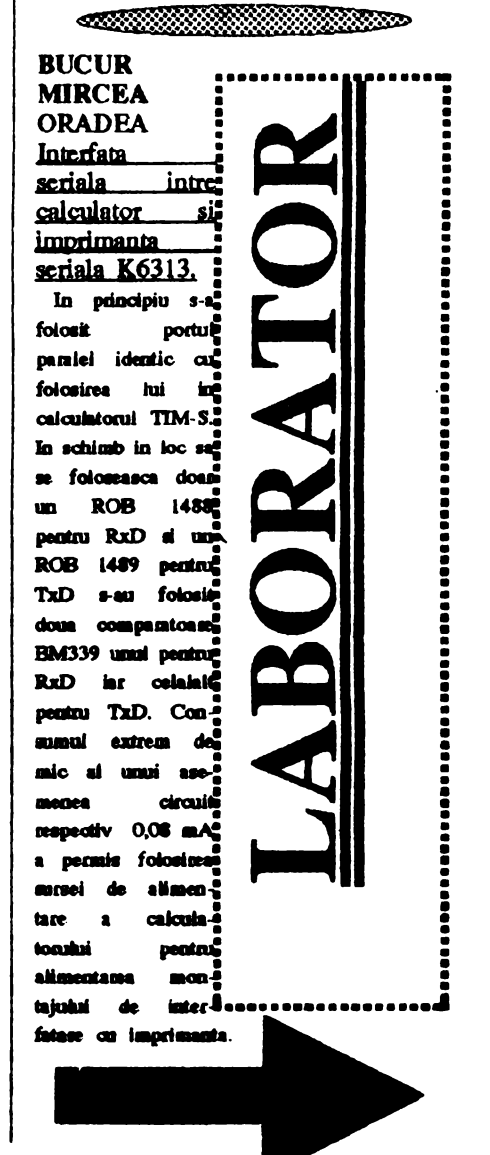

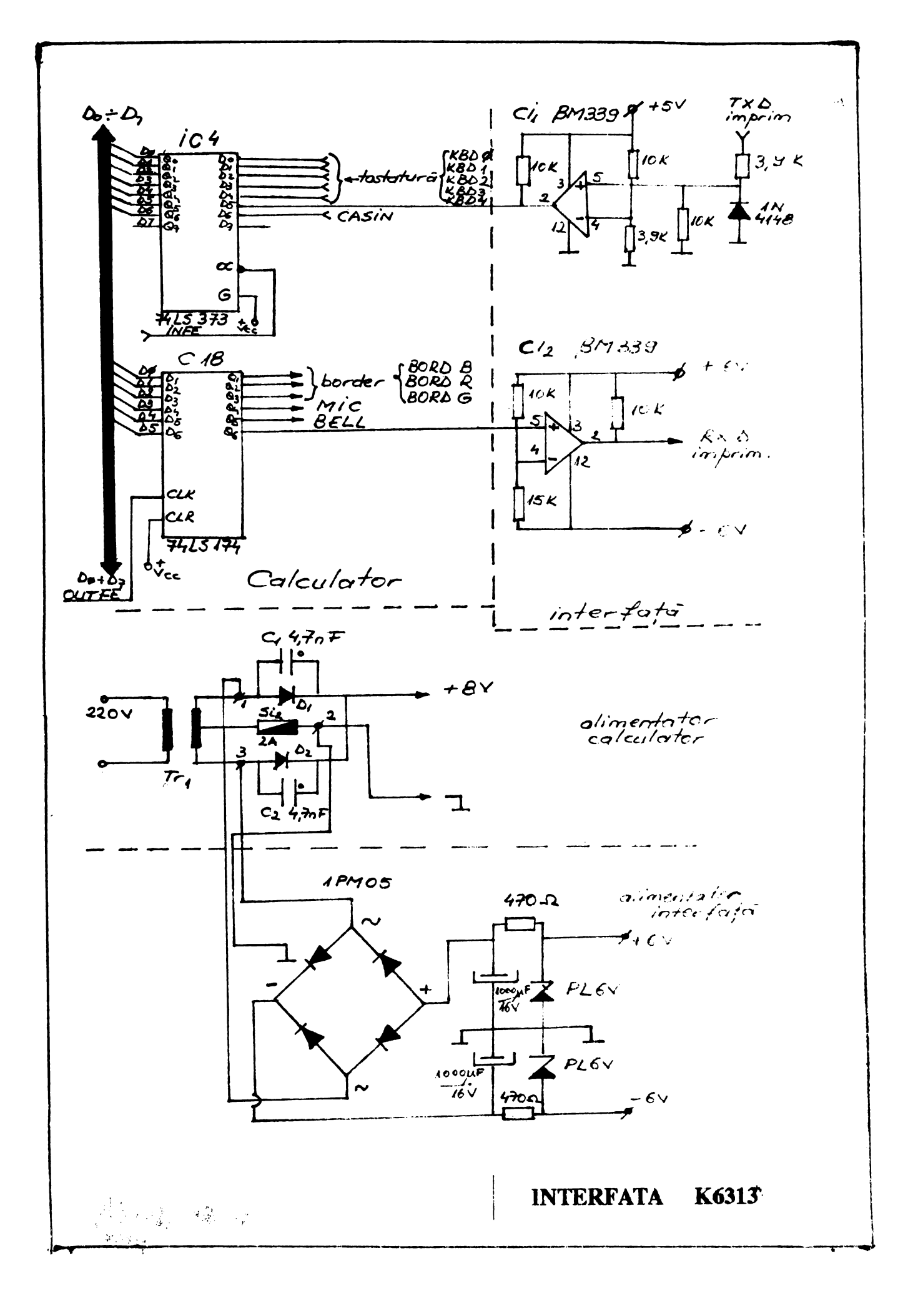

 $5<sub>c</sub>$ 

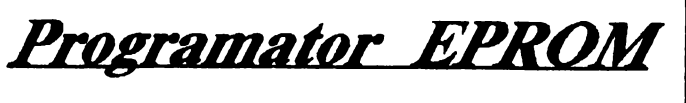

**Vierel Stan** 

In acest numar publicam softul pentru programatorul de EPROM Spectrum, interfata din numarul trecut. In numarul viitor: date constructive.

1 REM "################### **# EPROM PROGRAMMER #**  $\bullet$ CRC  $'US$  91+ \*\*\*\*\*\*\*\*\*\*\*\*\*\*\*\*\*\*\*\*\*\* 2 LET ADR=61466: LET KICSI=60 868: LET NAGY=60890: LET LIST=60 632: LET PAKOL=60580: LET VERIFY  $=60134$ : LET URITE=60128: LET CHE  $CK = 60277$ 3 LET CLEAR=0: LET T\$="": LET M=0: LET N=0: LET R=0: LET ERRO R=0: LET SPACE=32000: POKE 23681  $,1$ 4 DEF FN Y (X) =PEEK (X) +256 +PE  $EK (X+1)$  $5$  DIM  $5$ \$ $(5,6)$  $\sum_{n=1}^{\infty}$  $"''2732"$ 6 DATA "2716 ", "27128 ", "27256 " 7 FOR I=1 TO 5: READ  $5 \frac{1}{2}$  (I): N EXT I 8 LET ROREG=FN Y(RLR): LET AD RE16=FN Y(ADR+2): LET ADRE32=FN Y(ADR+4): LET ADRE64=FN Y(ADR+6) : LET ADRESP=FN  $Y(ADR+8)$ 10 OUT 59,255: OUT 59,0: OUT 1 87,255: OUT 187,0: OUT 251,255: OUT 251,0 20 OUT 27,127: OUT 155,223: OU  $T$  219,255 25 PAPER 1: BORDER 1: INK 7: 0 L<sub>S</sub> 28 GO TO 100 30 LET E1=0: LET ERROR=0: CL5 : LET LN=2: PRINT AT LN,0; "EPROM  $TYPE$ ","1";AT  $LN+2$ ,0;"URITE", " 2"; AT LN+4, 0; "VERIFY", "3"; AT L N+6,0; "READ", "4"; AT LN+8,0; "LIST  $-$ "5  $-$ "; AT LN+10,0; "CHECK", "6 "; AT  $LN+12, 0$ ; "I. IDENTIFYER", "7 "; AT LN+14, 0; "LOAD BYTES", "8"; AT LN+16.0; "SAVE BYTES", "9"; AT LN+ 19,0; "YOUR CHOICE URS", T\$ 50 LET H=CODE INKEY\$-48 55 IF A () 1 AND A () 2 AND A () 3 A ND R()4 AND R()5 AND R()6 AND A( GO TO >7 AND ROS AND ROS THEN

60 PRINT AT LN+2#(A-1), 16; OUE R 1; FLASH 1;" " **63 IF T\$="" THEN** PRINT #1; "EP ROM TYPE NOT DEFINED": PAUSE 0: GO TO 100 65 GO TO R\*100 99 LET X1=INT (X/256): LET X2= X-256#X1: POKE ADREG, X2: POKE (A DREG+1), X1: RETURN 100 LET E1=0: CLS 110 LET LN=4: PRINT AT LN, 0; "27 16", "1"; AT LN+2, 0; "2732", "2"; A T LN+4, 0; "2764", "3 3"; AT LN+6 ,0; "27128", "4 4"; AT LN+8,0; "272 56", "5"; AT LN+10, 0; "CMOS",  $"6";$ AT LN+12,0; "NMOS", "7"; AT LN+14,0 ; "CONTINUE", "8"; 120 IF E1>2 THEN GO TO 100 121 PAUSE 0: LET A=CODE INKEY\$-48: IF NOT ((A<=8 AND A>=0) OR ( R=-12 OR R=-13)) THEN GO TO 120 125 IF R=0 OR E1>2 THEN GO TO 100 PRINT AT LN+(A 130 IF A)0 THEN -1)\*2,16; OVER 1; FLRSH 1;" " LET LENGHT=2#1 140 IF A=1 THEN 024: LET E1=E1+1: RANDOMIZE USR KICSI: GO SUB 160: LET X=ADRE16: GO SUB 99: LET T\$=5\$(A): GO TO 120 141 IF A=5 AND E1=0 THEN LET L ENGHT=32\*1024: RANDOMIZE USR NAG Y: GO SUB 176: LET X=ADRESP: GO SUB 99: LET T\$=5\$(5)+"N": FOR I= 10 TO 20 STEP 2: POKE FN Y(ADR+I ), 118: NEXT I: POKE FN Y(ADR+22) ,103: POKE FN Y (ADR+24),255: POK E FN Y(ADR+26), 191: POKE FN Y(AD R+28),255: GO TO 30 142 IF A=2 THEN LET LENGHT=4#1 024: LET E1=E1+1: RANDOMIZE USR KICSI: GO SUB 170: LET X=ADRE32: GO SUB 99: LET T\$=5\$(A): GO TO  $120$ 143 IF R=-12 THEN GO SUB 190: LET LENGHT=16#1024: LET E1=E1+1: RANDOMIZE USR NAGY: GO SUB 170: LET X=ADRESP: GO SUB 99: LET T\$  $=5$ \$(4): PRINT AT LN+5,19; FLRSH 1: OVER 1:" ": GO TO 120 144 IF A=-13 THEN GO SUB 190: LET LENGHT=8\*1024: LET E1=E1+1: RANDOMIZE USR NAGY: GO SUB 170: LET X=ADRESP: GO SUB 99: LET T\$= 5\$(3): PRINT AT LN+4,19; FLASH 1 ; OVER 1; " ": GO TO 120

145 IF R=3 THEN LET LENGHT=8#1 024: LET E1=E1+1: RANDOMIZE USR NAGY: GO SUB 170: LET X=ADRE64: GO SUB 99: LET T\$=5\$(A): GO TO 1 20 146 IF A=4 THEN LET LENGHT=16\* 1024: LET E1=E1+1: RANDOMIZE USR NAGY: GO 5UB 170: LET X=ADRE64: GO 5UB 99: LET T\$=5\$(A): GO TO 120 147 IF R=8 AND T\$="" THEN GO T C 100 148 IF LEN T\$=0 AND (A=6 OR A=7 OR A=8) THEN LET E1=0: BEEP .3  $-1$ : BEEP .3, -1: PRINT AT LN+(R-1) #2, 15; A: GO TO 120 149 IF A=8 AND T\$(6 TO 6)=" " T HEN PRINT AT LN+12,16; OVER 1;" ": PRINT #1; "CMOS OR NMOS ?": B EEP .3,1: BEEP .3,-1:: GO TO 120 150 IF LEN T\$=0 AND (A=5 OR A=5 ) THEN BEEP . 3, +1: BEEP . 3, -1: PRINT AT LN+(A-1) +2,16;A: GO TO  $120$ 151 IF R=6 THEN LET E1=E1+1: L ET T\$ (6 TO 6) = "A": FOR I=10 TO 2  $9$  STEP 2: POKE FN Y(ADR+I), 118: NEXT I: POKE FN Y (ADR+22) , 103 152 IF A=7 THEN LET E1=E1+1: L ET T\$ (6 TO 6) = "N": FOR I=10 TO 2 0 STEP 2: POKE FN Y(ADR+I), 117: NEXT I: POKE FN Y (ADR+22), 87 153 IF R=8 RND T\$(6 TO 6) <>" " **THEN** GO TO 30 155 GO TO 180 160 POKE 60315,203. POKE 60316, 223: POKE 50478,203: POKE 50479, 223: POKE 60595,203: POKE 60596, 223 165 RETURN 170 POKE 60315,203: POKE 60316, 247: POKE 60478, 203: POKE 60479, 247: POKE 60595,203: POKE 60596, 247 175 RETURN 176 POKE 60315,0: POKE 60316,0: POKE 60595,0: POKE 60596,0: POK E 50478,0: POKE 50479,0: RETURN 180 GO TO 120 190 POKE FN Y(ADR+24), 247: POKE FN Y(ADR+26), 183: POKE FN Y(ADR +28), 247: RETURN 199 STOP 200 INPUT "FIRST ADDRESS IN RAM =";RAM0, "LAST ADDRESS IN RAM=";R AMU, "FIRST ADDRESS IN EPROM="; EP R

210 LET N=RAM0: LET M=RAMU: LET  $R = EPR$ 220 RANDOMIZE USR URITE 290 PAUSE 0 299 GO TO 30 300 INPUT "FIRST ADDRESS IN RAM ="; RAM0, "LAST ADDRESS IN RAM="; R RMU, "FIRST ADDRESS IN EPROM="; EP R 310 LET N=RAMO: LET M=RAMU: LET R=EPR: LET ERROR=0 320 IF INKEYS=" " THEN GO TO 3 ø 330 RANDOMIZE USR VERIFY 390 PAUSE 0 392 IF N+1<H AND ERROR<>0 THEN LET N=N+1: LET R=R+1: LET ERROR  $= 0: 60$  TO 320 399 GO TO 30 400 INPUT "DESTINATION IN RAM=" :RAM."FIRST ADDRESS IN EPROM=";E PRØ, "LAST ADDRESS IN EPROM="; EPR 410 LET N=EPRØ: LET R=RAM: LET M=EPR1: LET ERROR=0: RANDOMIZE U **SR PAKOL** 490 PAUSE 0 499 GO TO 30 500 PRINT #1; ("LIST RAM/EPROM") 502 PRUSE 0: LET W\$=INKEY\$ 503 IF U\$="R" THEN GO TO 1000 504 IF U\$="E" THEN GO TO 506 505 GO TO 502 506 INPUT "FIRST ADDRESS IN EPR OM=";EPR0,"LAST ADDRESS IN EPROM  $=$ "; EPR1 510 LET N=EPR0: LET M=EPR1: LET R=SPACE 520 IF SPACE+EPR1-EPR0>=60000 T HEN PRINT #1; "OUT OF MEMORY": P **AUSE 0: GO TO 29** 530 RANDOMIZE USR PAKOL: LET N= SPACE: LET M=N+EPR1-EPR0: RANDOM IZE USR LIST 590 PAUSE 0 599 GO TO 30 600 INPUT "FIRST ADDRESS IN EPR OM=";EPR0, "LAST ADDRESS IN EPROM  $=$ ";EPR1 610 LET N=0: LET M=EPR1-EPR0: L ET R=EPRØ: LET ERROR=0 615 IF INKEY\$=" " THEN GO TO 3 Ø 618 RANDOMIZE USR CHECK 620 PAUSE 0

 $24$ 

```
630 IF R+1<H AND ERROR<>0 THEN
 LET R=R+1: LET ERROR=0: LET N=R
: 60T0615690 GO TO 30
 700 LET N=0: LET M=1: LET R=SPA
CE
 710 OUT 5,0: RANDOMIZE USR PAKO
L: OUT 5,255: LET N=SPACE: LET M
=N+1: RANDOMIZE USR LIST
 720 PAUSE 0: GO TO 30
 800 INPUT ("NAME=");X$
 810 LOAD X$CODE 40000
 820 GO TO 30
 900 INPUT ("NAME="); YS: INPUT (
"START ADRESS="); X: INPUT ("LENG
HT = "1:Y910 SAVE Y$CODE X, Y
 920 GO TO 30
999 STOP
1000 INPUT "FIRST ADRESS IN RAM=
"; RAHO, "LAST ADRESS IN RAM=": RAM
1
1010 LET N=RAM0: LET M=RAM1: RAN
DOMIZE USR LIST: PAUSE 0: GO TO
30
9000 SAVE "PROG.EPRM2" LINE 9100
9010 SAVE "EPRCRT"CODE 60000,152
6
9099 STOP
9100 CLEAR 31999
9110 LOAD "EPRCRT"CODE 60000,152
В
9120 RUN
```
EPROM PROGRAMMER CODE

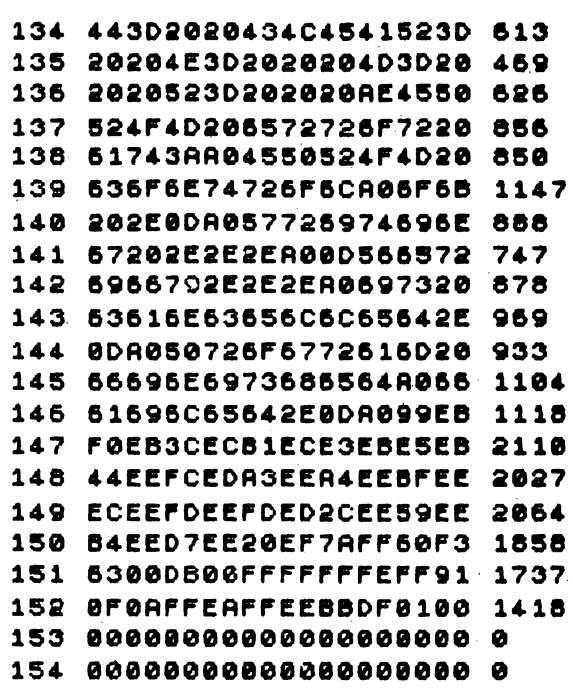

Tips & Tricks by Virgil Percec **AFTERBUNES** POKE 36739,119.POKE 40054,120.POKE40098,120 **BRAD BL. THE GALACTIC BARBARIANS** POKE 30506,255 **CASTLE MASTER** POKE 49437,183 CHASE HQ POKE 38325,0 POKE 33040, 0. POKE 33041, 0 **COBRA FORCE** taste definite: S, I, M, O, N **CRACKDOWN** POKE 33261.62 **DARIUS+** POKE 39291,0 DEFENDER OF THE EARTH POKE 52944,0 **FUNKY PUNKY** POKE 36863,0

 $\mathbf{I}$ 

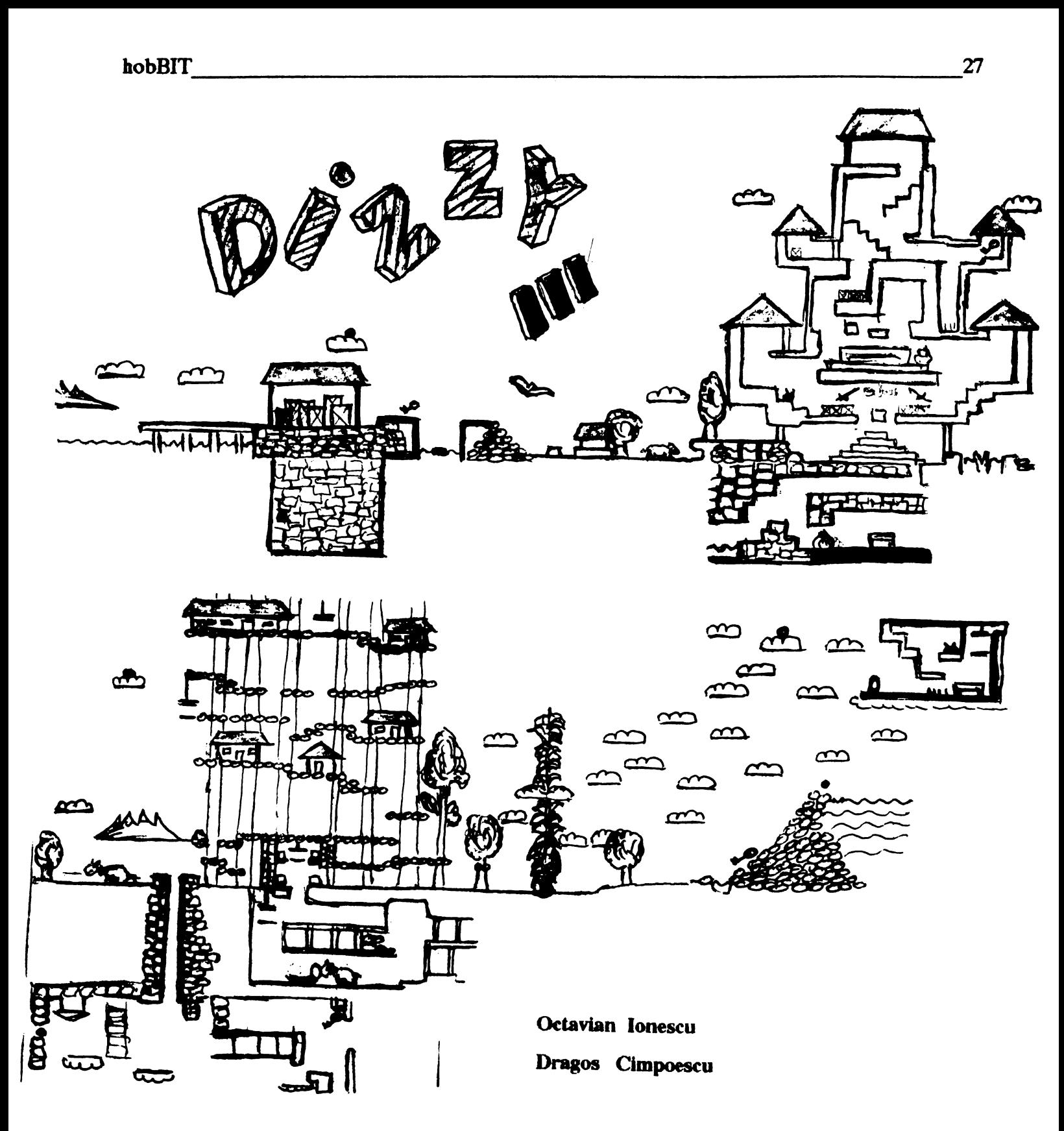

# POSTA GRATUITA

SCHIMB soft si documenatie pentau ATARI 520ST. tel791087

VIND Commodore 64 cu disc, casetofon, cartridge, soft. la club-Dan Grigorescu

OFER jocuri pentru Spectaum: Nigel Mensel, Batman, etc... CAUT: Terminator I+II, Fist, Blite, Toyota, etc... tel.718771 - Marius

VIND (SCHIMB) jocuri peatru Spectrum dintre cele mai noi! tel 974/34326 - Lucian Dragan

SCHIMB jocuri, utilitare, docu**mealatle.**  tel 91/460060 - Flodn 91/463980 - Dom

CAUT jocuri pentru Spectrum:<br>Robozone, Shadow of the Beart,<br>Terminator L-H, Blite, ato all Robozone, Shadow of the Beast,<br>Terminator I+II, Elite, etc, si Nigel Memel. Ofer 50 lei/joc. tel.926/12255

CUMPAR ac.reviste hobBIT, in afam de nr.  $1(5)$  si  $3(8)$ . Doresc sa corespondez.

Florin Bostina com.Berca/bl.A4/ap.8/jud.Buzau

CUMPAR sau SCHIMB jocuri si utilitare C64 (noi) - pe banda. tel.91/659244 - Alex

VIND/SCHIMB HC-90 (sigilat foarte putin folosit) contra HC-91 cu extensie pentru floppy si imprimanta, diferenta platibila in bani sau jocuri. VIND jocuri la 15 lei/buc. CUMPAR carcasa pentru Amstrad 6128 si tastatura Sinclair tel972/81456 - **JmtJn** 

CUMPAR tastatura HC. VIND **11U SCHIMB** jocuri Spectaum; afer: Rabocop, Spike in T., Robalone, HQ l&.2 I **.uite ale**  noutati. CAUT Lemmings, Back to the Future 3. tel 92/119670 - Cristi

VIND/SCHIMB jocuri pentru Spedmm. OFBR: **Red Real,**  Robocop, Hacker, T.Ninja, etc... CAUT: Robozone, DD2, Robocop 2+3, Predator 2, Castle Master, Chess,

#### tel.91/463286

CUMPAR/SCHIMB jocuri si utilitare Spectrum. OFER: Gunship, Ocean Conqueror, Ninja Masacre, Ikari Warnon, Ace of aces. CAUT: SAS combat. Lemmings, Sentinel. tel. 172708 - **Dlmi** 

SCHIMB jocud **oampadbile**  Spectrum. CAUT Terminator I+D, **R...\_, Rabooop** D, Driller, The Crypt. teu 1/628062 - **Dialei**  VIND uggent calculator HC-90 **aau, pnt** 22000lel tel.915/13042 - Laum

VINqSCHIMB **joc:ud Spedmm.**  OFER: Sir Fred, Ret. of Jedi, Indiana J., Shinobl, Robocop, etc. CAUT: Satan Copy, Tutor, **Rabooop I+D.**  tel.91/463479 - Mihai

**aJMPAR bob8IT ar.** l, 2, 3, **4,**  '(1991. **Aurel Todorut** Str.Donath nr.23, Bl.M3, ap.30 Chuj

OFER o caseta cu jocuri (gratult) celui care imi va da poke-urlle **pmtm: Opendan Wolf,**  Op.**Thunderbold, Shinobi, Ilar**i Warriors, Red Heat, Vigillante, Mid**night Resistance.**<br>tel 773334 - Bmil

CAUT CIA-2-6526 pentru C64. C.P. 631-13 - Adi/Galati

CAUT interfata de disc pt HC.OFER 10000 let cumpar si numai cablajul (4000 lei). tel9'fl66957 -Adrian d.17

CAUT: Terminator I+II+III, **Exterminator**, **DD2** si Shadow **Wurrice**. lel.955/43006 - Todens

SCHIMB jocuri Spectrum. CFER: Bomb Jack l+D, Saboteur I+II, Sex, Barbarian 2, Rambo;CAUT:Spy cs spy, B-Arbarian I, Exterminator. tel.94/311014

SCHIMB jocuri. CAUT: Shadow the. ď Beast, Robozone,

Gunchin etc. Dan Caragea Str.Tulcea nr. 10/bl.TM2/ap.45 Constants SCHIMB jocud Spectrum cu tematica sportiva. tel.104813 - Icout CAUT orice joc din topul 1992 (Spedmm). tel.929/15215 - Mihai CAUT carte tehnica Cobra / CP-M si controlor de disc 8272 (D765AC). Damitm Dade Timisoam/Complex Stud. 64/210 OFER: Fist 1, 2, 3, MIG-29, After the war, Action Porce, Predator (si altele); CAUT jocuri<br>gen "Predator" **s**au "Saboteur" George Tobescu BLU airii ar. 10/bLG l/ap.46<br>Poceani

VIND calculator **JET** cu interfata pentai imprimanta si joy-stick. Pret:20000 lei. VIND, OFER la schimb jocuri noi. Cristian Coza Str.Fratii Golesti nr.14/ bLA6A/ 1p.'3/ **Cmpâq Aqea** 

VIND jocuri peatru Spectrum noi, sau schlanb tel 956/60519

SCHIMB-sau VIND jocuti foarte ad Spedmm. tel.914/463872 - George

VIND pentru calculatoare compatibile Spectrum interfatu imprimanta pamlela compatibila BPSON, text si grafica+editor de texte. VIND dischete cu jocuri pentas HC. tel 440881 - Hoda

CUMPAR seu SCHIMB jocuri<br>Spectaum. Pret maxim :30-50 lei ICII■ **Deuo**  Str. Verdinr. 10/A ap.12 **Timisoam** 

VIND imprimanta grafica IGRAF-PC, fonmt AJ, M, oampatibile EPSON MX80, in garantie. OFER consumabile. tel434504 - Alia

CUMPAR la preturi avantajouse programe pentai creion optic. Ionut Ciontu Str.Ghe.Doja mr.7/Marasesti/ jud. Vrancea

VIND interfata ZXI-Spectrum +  $microditive + cantuse midcrodrive,$ cu documentatia aferenta. VIND documentatie + reviste PC in fnacez■.

tel931/444SO-Daa d.16

CUMPAR, VIND sau SCHIMB programe si jocud pentru PC. tel.92/481523 - Alexandru

VIND interfata POKE-MAKER peatau jocuri cu vieti infinite **peatm** HC. tell06S54

CUMPAR calculator Spectrum,<br>HC, CIP, la pret convenabil. SCHIMB jocuri. VIND interfata kempston + joystick si unitate floppy 5" + interfata cu iesire peatsu floppy si imprimanta. bd.1 Decembrie 1918 /bl.249/ ap.24 / Tg.Mures

CUMPAR avantajos Tenninator<br>1+2, Splike in T., Bubble Bobble. Sunati si nu veti regreta. tel422052

OFER: Elite, Robocop, Predator, DD1+2, Biocomando, Tutor, T.Ninja; CAUT: Satan Copy TErminator, Lord of Mid**m.-,** Ra <sup>o</sup>- **peat.ra Spectmm.**  tel 919/10302

OFER documentatie hard si soft peatm IBM-PC, Siadair, A-Amstmd. ul.694914 - Bdi

SCHIMB jocuri prin posta; CAUT : Teminator 2, Sentinel, Back to the Future, Life Guard, etc. si comenatrii, hasta, polse-ari, orice despre jocul: Sir Fred. Tudor Tarliu Str.Progresslauj/bl.32/ap.12 Baicoi/Prahova

COMPAR / SCHIMB jOaJrl Spectmm 48 si utilitare. CAUT mmttor **manoorom**  tel.91/411099 pret

CAUT jocud Spedrum. Posed Ninja Turtles. tel 964/ lOJS l - Stelian'

CUMPAR calculator Coba 0pJI **noa AU** ia **pededl âre** de functionare. Sint interesat si de alte ofente interesante. tel974143363 - Adi

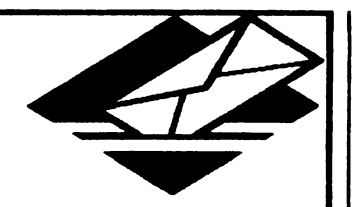

R obocop 2, Wing C. si alte jocuri pentnu Spectrum;OFER: Elite,

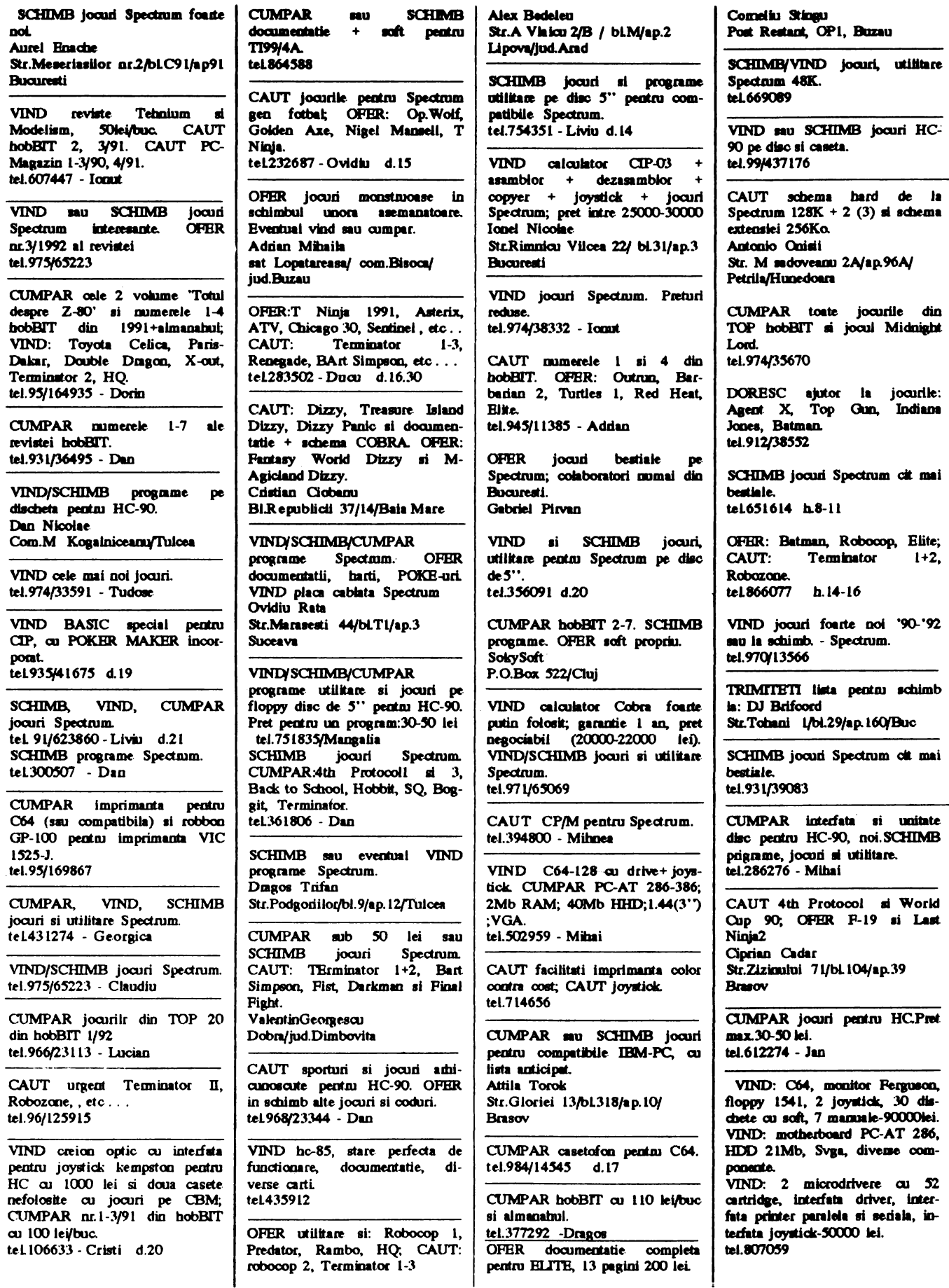

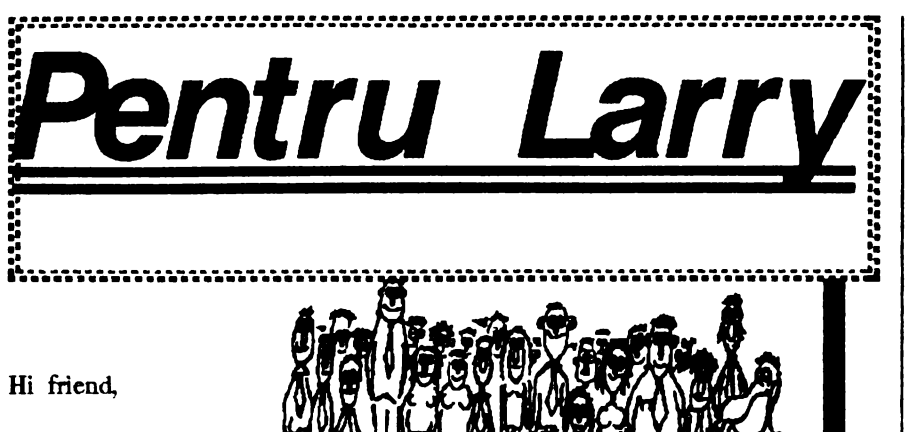

Rcdactia hobBIT

va multumescte pentru sprijinul vostru.

Am primit o groaza de scrisori; critici. laude. mcneli: si totusi citeva au fost acelea care spuneau ca n-nu cc face cu hobBIT-ul; in rest, se pare ca foloseste la ceva: putin, mult, dar **c 'de-a** noastm ·.

Sper ca la sfirsitul lui august sa putem aparea cu un supliment de vacanta (ceva gen almanah), dar inca nu c sigur ca se poate. Daca totusi apare, se va intimpla dupe 23 August (!).

Si acum scrisorile:

Petru Cioponea-Petrosoft/Buc: Din pacatc nu putem sa publicam adresa clubului vostru pina cind nu avem actele de inftintarc

**Gr.Constantinescu/Buc:** Trebuie schimbate doua cipuri din C64. Nu sint probleme.

Corneliu **Stefan/Buc:** Nu poete sa identifice cc procesor arc; cine poate sa-l ajute sa sune la tel:307975 d.20.

Socaciu Tiberiu-Sokysoft/Cluj: Ne sugereaza sa trecem pe Ventura. Sory, sintem de la inceputul anului. O alta sugestie ar fi sa listam pe o imprimanla cu laser; nici daca am vinde tot tirajul intr-o zi n-am putea sa ne cumporam una; "dupe buget coane Fenica!". Pc la Quj c altfel?

········--···--···---········-····--- ····················--·············· .. :DA, doresc un abonament pc un an la revista bobBIT". I :Plnta se va face ramburs. **:NUME** 

I **:ADRESA <sup>1</sup>**I ·------------------------ <sup>I</sup>

**:ORAS 1**<br>|-<br>|-

I

I

:Nerldicarea coletului duce la pierderea rezervarii.

**l ..•...•••••.••...••..•••...••...••...•••.................•.....•...••.... .J** 

Florin Cherbis/Buc: Pe drumul pe care l-ai ales (acela al butonarilor), nu exista alta cale de a afla mspuns la intrebari decit venind la club simbata, om 11 in curtea liceului de Informatica (avem si benei ... )

**Gabriel Nitu/Moinesti:** ELITE este un joc extraordinar; navele din revista sint si din **variante** C64 si PC. Misiunile le caped. cu timpul; la fel si agentul, Stiu pe cineva care arc 3.000.000 credite dupa 1 1/2 ani. Cc zici?

**Steran Costacheacu/Buc:** Se publica.

Ducu **Predescu/Buc:** Intcresoat desen, trebuie sa luam legatura.

Florin Moga/Cluj: Este destul de frecvent la C64. Vezi pagina de NEWS (o sa te cam coste ceva)

**Liviu Aatancioaiel/Slatina:+ Adrian Stanca/Gaiesti:** Nu exista un club.  $D$ aca poti $\ldots$ 

**Cristian Ciobanu/Baia Mare:** Merei pentru poze, dar nu se prea distinge nimic.

Adrian Mirzac/Buc: La ELITE deca apesi "E', de la ECM, scapi de torpilele care eventual se apropie de tine.

**Radu G/lasi:** Da, te rog, telefon. Claudiu **Eram.,Coostaota:** La Test Drive III, parola este '1' (unu).

Stefan Alboi-Powcr: Pic hardul cit de bun/Tot la CIP-ul meu ramin.

**Boadan&Florin Franovici/Constan**ta: Este buna ideia, dar atunci revista am citi-o doar noi trei: ar costa cam 600 lei.

Paul Coza/Cimpulung: Prietene, ai uitat sa pui in plic cele o suta de POKE-uri; te astep.

**Robert Tauwinkl/Buc:** Chiar avem nevoie de caricaturi.

**Alio Tripon/Reghia:** Daco ni le trimiti, ti le trimitem.

Alinsoft:Ln un Program, pentru protectie, se ponte fnce: -editati ultima linie / -cursor 'E' tastati CS+9/ -cursor 'E' tastati O/ -cursor 'E' tastati CS+O (pentru Spectrum). lese ceva?

cititor **CRCffimi&0ara:** Stiu, avem accleasi probleme, ba chiar unele mai mari. Dam si noi din coate cum putem.

Cam asta este.

Cine. are probleme cu calculatorul sa m1 ezite sa sune. De cele mni multe ori se poate rezolva.

Sintem tot mai des solicitati cu o rubrica sen Calculatorul **rulrica** gen 'Calculatorul singuratic', asa ca daca cineva vrea sa ne seric pe aceasta tema, scrisoarea se va regasi in revista.

Sper sa va distrati bine in vacanta, iar la intoarcere sa veniti cu programe noi.

Noi pregatim un numar 'tare' pentru toamna.

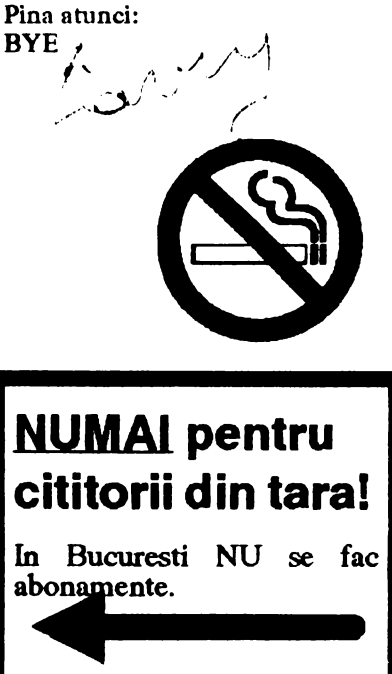

## MEGALIST

*I* 

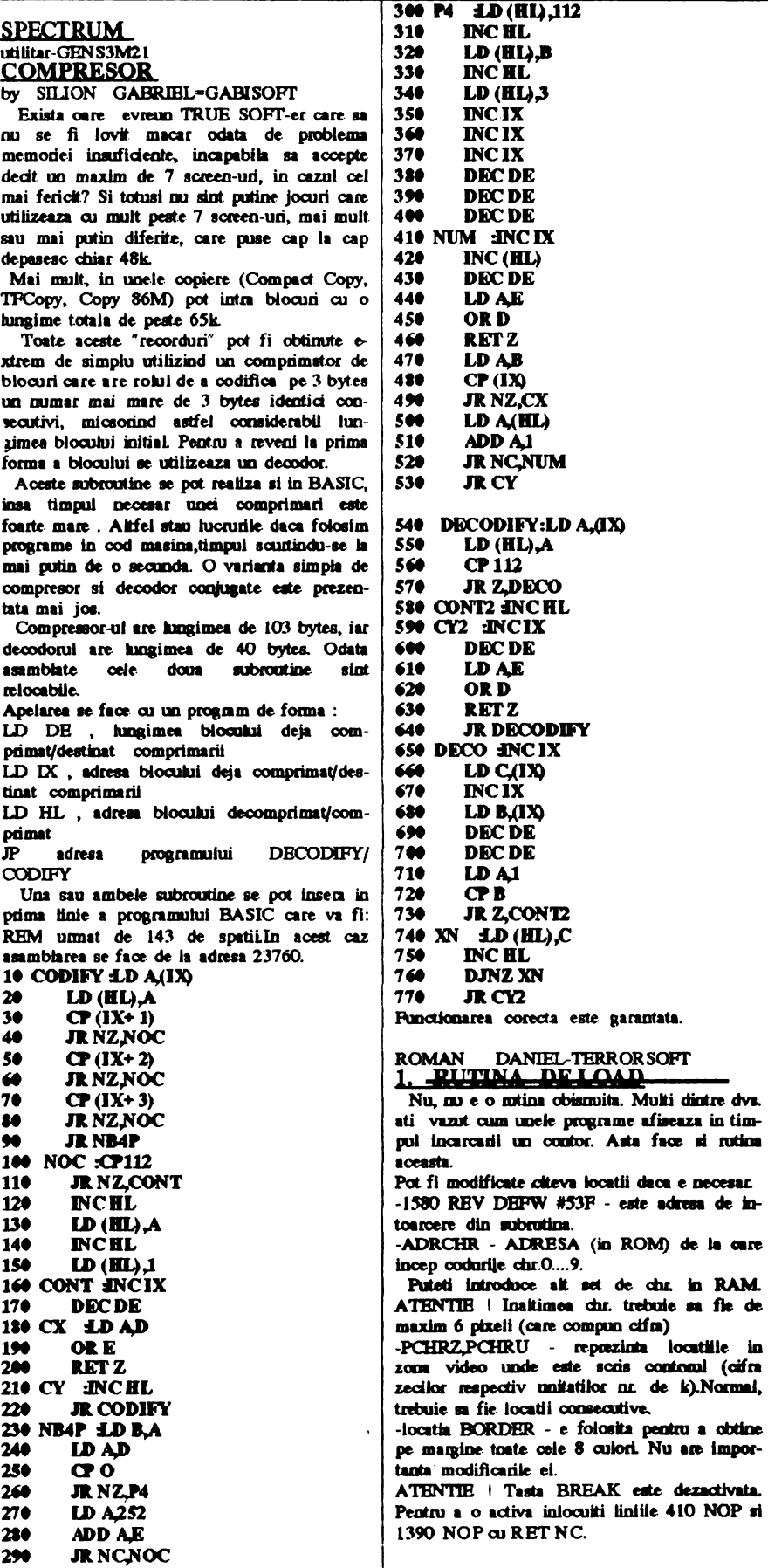

 $\overline{1}$ 

10 ORG 65000 **21 llOVT** INC **D 3t EX,..,AP 4t DECD**  50 DI<br>70 LD **70 LD HL, (REV)**<br>**30 PUSH HL**<br>**90** IN A, (#FE) **PUSH HL 90 IN A, (# FE)**<br>100 **RRA ltt RRA**<br>110 AND 110 AND # 20<br>120 OR 2 120 OR 2<br>130 LD C 130 IDCA<br>140 CPA 14t CPA 150 **ERROR RET NZ** 160 BEGIN CALL CODE2<br>170 R NCERROR 170 **JR NC,ERROR**<br>180 **ID HL**#415 **LD HL# 415** 190 WAIT DJŃZ WAIT<br>200 DECNL 200 DECNL<br>210 LD AL  $210$  UD AL<br> $220$  OR H  $220$  OR H<sub>1</sub><sup>224</sup> OR H<sub>1</sub><sup>2</sup> 230 JR NZ, WAIT **240 CALL CODE1**<br>250 **JR NC ERROI** JR NC,ERROR **260 LEADER LD B, I 9C**<br>**270 CALL CODE1** 270 CALL CODE1<br>220 JR NCERROL **210 B.N.C.ERROR**<br> **290 LD A# C6** 290 LD A/*i* C6<br>300 CP B **300 CPB**<br>**310 JRNC** 31**0 JR NC,BEGIN**<br>320 INCH 320 INCH **JR NZ,LEADER** 340 SYNCR LD B, CO 350 CALL CODE2 350 CALL CODE2<br>360 JR NCERROR **360 JR NC,ERROR**<br>**370 LD AB** 370 UD A,B<br>320 CP SD4 310 CP \$D4<br>390 JR NC\$ 390 JR NCSYNCR<br>400 CALL CODE2 **400 CALL CODE2**<br>**410** NOP 410 NOP<br>420 LD A 420 LD A,C<br>430 XOR 3 430 XOR 3<br>440 LD C.A 440 I.D C,A<br>450 I.D H,O 45 $\bullet$  UD H<sub>2</sub>O<br>46 $\bullet$  UD B<sub>2</sub># 46**\* I.D B,# B\***<br>47**\* JR LOAD** JR LOADC 480 OTHERC EX AF, AF<br>490 R NZ, VERIFM 490 JR NZ, VERIFM<br>500 LD (IX+ 0),L  $500$  LD (IX+  $\emptyset$ ,L<br> $510$  JR NEWCOD **JR NEWCOD** 521 VERHM I.L C 530 XOR L<br>540 RET N2 540 RET NZ<br>550 LD A.C 550 **ID A,C**<br>560 **RRA 560 RRA**<br>570 LDC 570 **ID C.A**<br>520 **INCDE** 580 INCDE<br>590 JR FIRS **JR FIRST C** 600 NEWCOD INCIX GIO FIRST C DEC DE **G20 EXAF,AF**<br>**G30 PUSH DE Gt PIJSBDE 440 PUSH EL<br>450 SRL D 650** SRLD<br>**660** SRLD  $f(t)$  U)  $AD$ <br> $CD B$ , U)  $B$ " - U>B,I• U)li',lff '7tt ZE<Jlt ADDA,B 710 INCE<br>720 JR C.Z 720 JR C,ZECIK<br>730 SUB B 730 SUB B<br>740 **FUSH** 740 PUSH AF<br>750 RLCE 750 RLCE<br>760 RLCE 760 RLCE<br>770 RLCE RLC<sub>E</sub>

adresa de in-

locatiile in

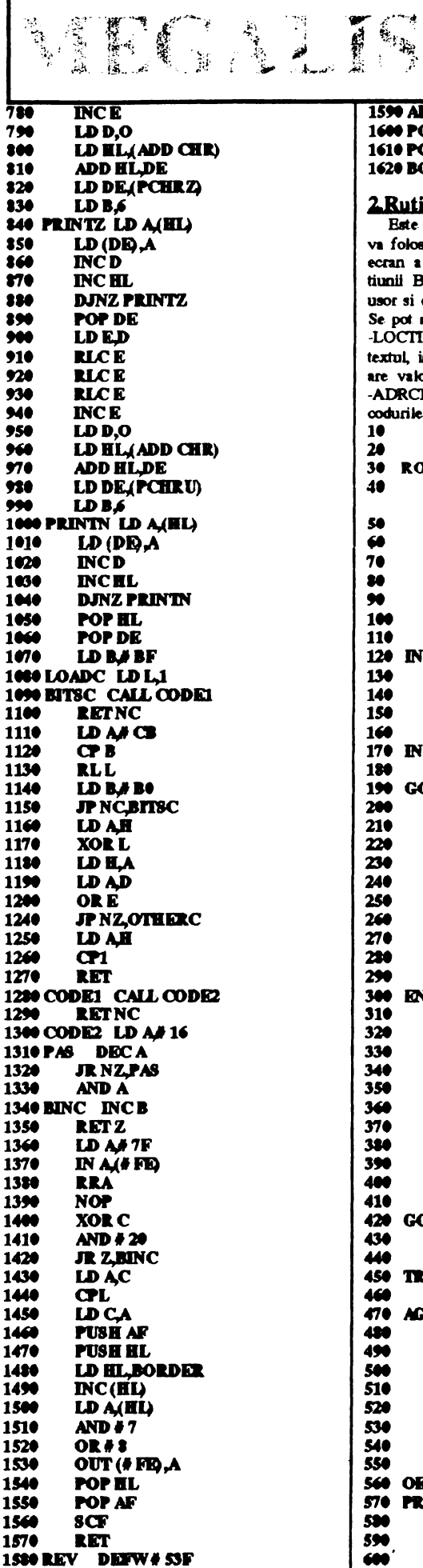

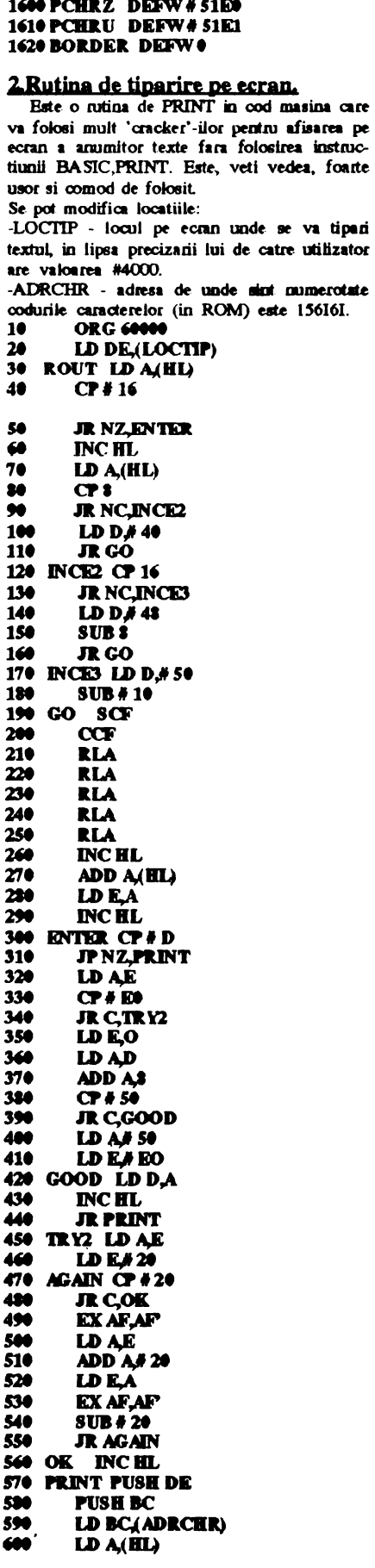

**Africa Web** 

1590 ADRCHR DEFW#3D80

 $SUB + 20$ 610 620 RLA  $\overline{\mathbf{3}}$ **RLA** JR NCDIG1 640 650 **INCB** 660 DIG1 SCF  $\overline{\text{cor}}$ 670 **RLA** 680 JR NCDIG2 690 700 **INCB** 710 DIG2 ADD A,C **LD CA**  $720$  $730$ **IDAS** 740 TIP EXAF, AF<br>750 LD A/BO  $LD$   $(DD, A)$ 760 **INCBC**  $770$ 720 **INCD** 790 **EXAF, AF** 300 **DEL A** \$10 **JR NZ.TIP** 820 POP BC 230 POP DR 840 **INCHI**. 850 **ID AE** 860  $CP255$  $870$ **JR NZ INCDER** 880 LD AD 890 ADD AS 980 **IDES**  $910$ **CP#51 JR C, INSCR**  $920$  $LD A H S0$ <br> $LD E H D0$  $30<sub>o</sub>$ 940 950 INSCR LD D.A. 960 **JR DELBOR** 970 INCDER INC DE 980 DELBCR DEL BC 990 **IDAB** 1000 **ORĆ** 1010 **JP NZ,ROUT** 1020 RET 1030 LOCITP DEFW# 4000 1040 ADRCHR DEFW 15616 Rutina de tiparire pe ecran recunoaste caracteni de control 13 (#D) care inseamna<br>trecerea la o noua linie si chr.22 (#16) care lucreaza obismuit ca in BASIC : este urmat de 2 cifre care semnifica coordonatele unde va fi afisat textul. **APELARI** 1. Se apeleaza ca orice nutina de incarcane : LD IX, adr.start LD DE, lungime LD A.markbyte  $SCF$ CALL\_ROUT Indicatorul Carry (C) va fi pus pe 0 daca s-a semnalat eroare la incarcare, alifel va fi pus pe 1. 2.LD HL.adr.text LD BC, langime text **CALL** Textul este format din codurile ASCII ale chr. ce-1 compan. Cind programul intimeste codul 13 (#E) trece la o linie noua.Camctenil 22 (AT) trebuie urmaturmat de 2 mumere, primul cuprins intre 0 si 23 -este linia- al doilea intre O si 31 -coloana. -----<del>------------------</del>--====================== -----------------------\*\*\*\*\*\*\*\*\*\*\*\*\*\*\*\*\*\*\*\*\*\*\* Pret: 70 lei